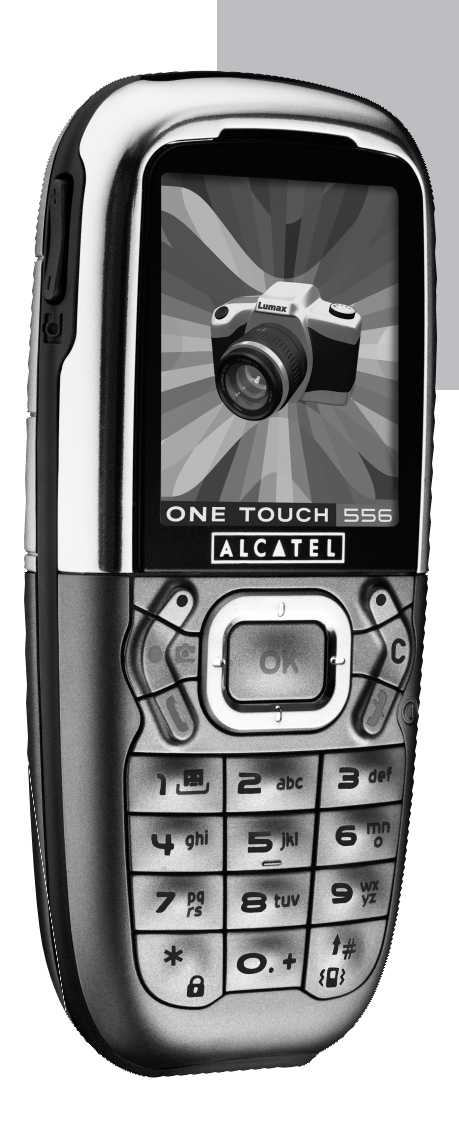

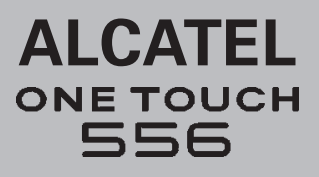

# **Telefonoaren erabilera-gida.**

# **Sarrera..........................................................**

Alcatel-ek eskerrak ematen dizkizu telefono hau erosteagatik.

# **Zure kamera**

Atera argazki-segidak. Entzun soinudun bideoklipak zure telefono mugikorretik. Zure multimedia bilduman gorde eta pantaila-babesa pertsonalizatzeko erabil ditzakezu. Bideo bat kontaktu bati lotu ere egin diezaiokezu; hala, pertsona horren dei bat jasotzen duzunean bideo hori azalduko da pantailan. Egin zure unerik onenen argazkiak kamerarekin, beste pertsona batzuekin partekatzeko. Hau ere egin dezakezu: zooma erabili, argazkiak ateratzen dituzun bitartean soinuak grabatu edo zure argazkiak alaitu marko eta zigilu txiki dibertigarriekin. Benetan erraza da!

# **Adierazi koloreekin MMS bidez**

MMS teknologia berriari esker, bideoak, koloretako irudiak eta soinuak bidal ditzakezu mezuetan. Zure mezuek eguneko zure umorea isla dezakete, integratuta dagoen edo deskargatzeko prest dagoen multimedia edukiari esker.

# **Zurea bakarrik**

Eman iezaiozu ukitu pertsonala zure telefonoari. Aukeratu kolore bat edo itxura bat pantailaren hondoen sortatik, edo aukeratu multimedia eduki aberatseko doinuetako bat, pantaila-hondoetako bat edo bideoklip bat.

# **Zure jolaslaguna**

Deskargatzeko joko eta aplikazio mordo bat daude. Dibertsio handiko uneak datozkizu. Presta zaitez!.

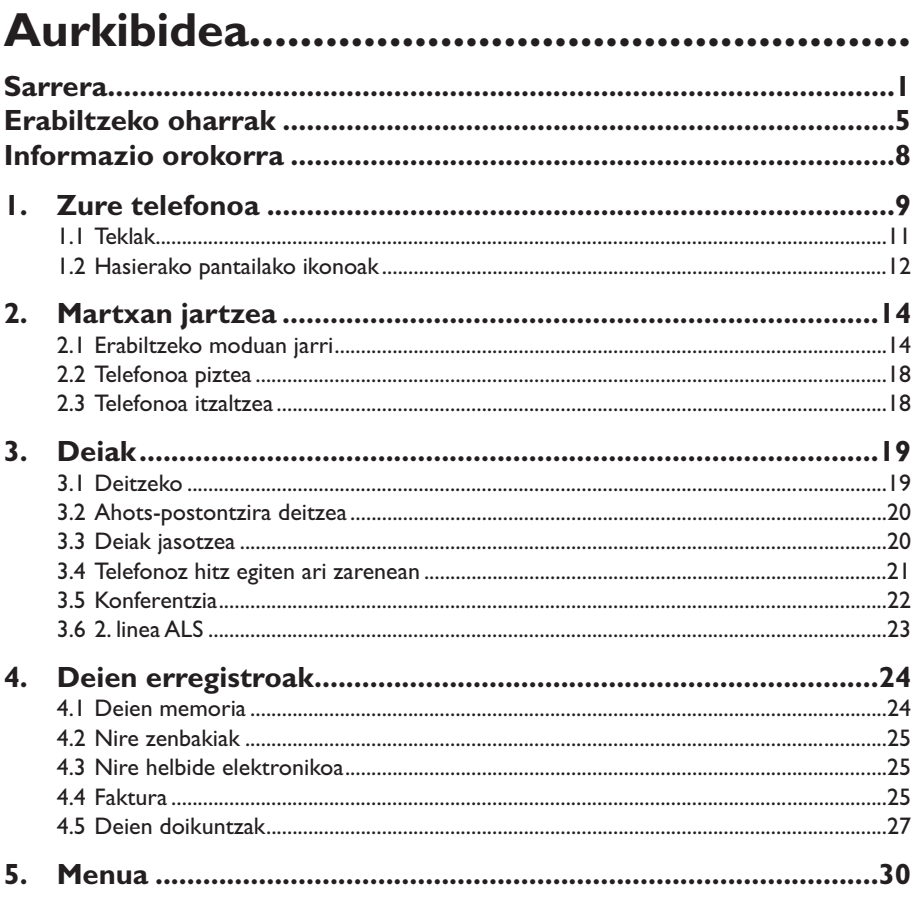

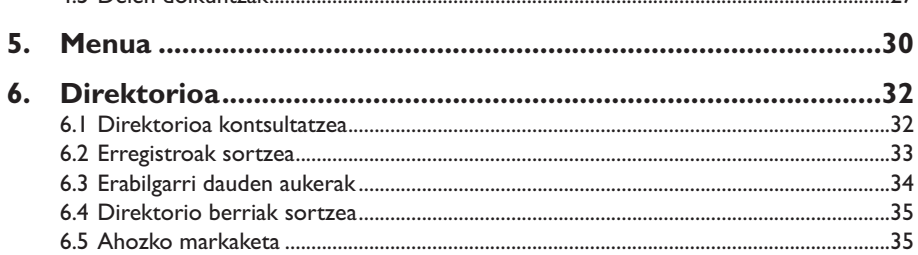

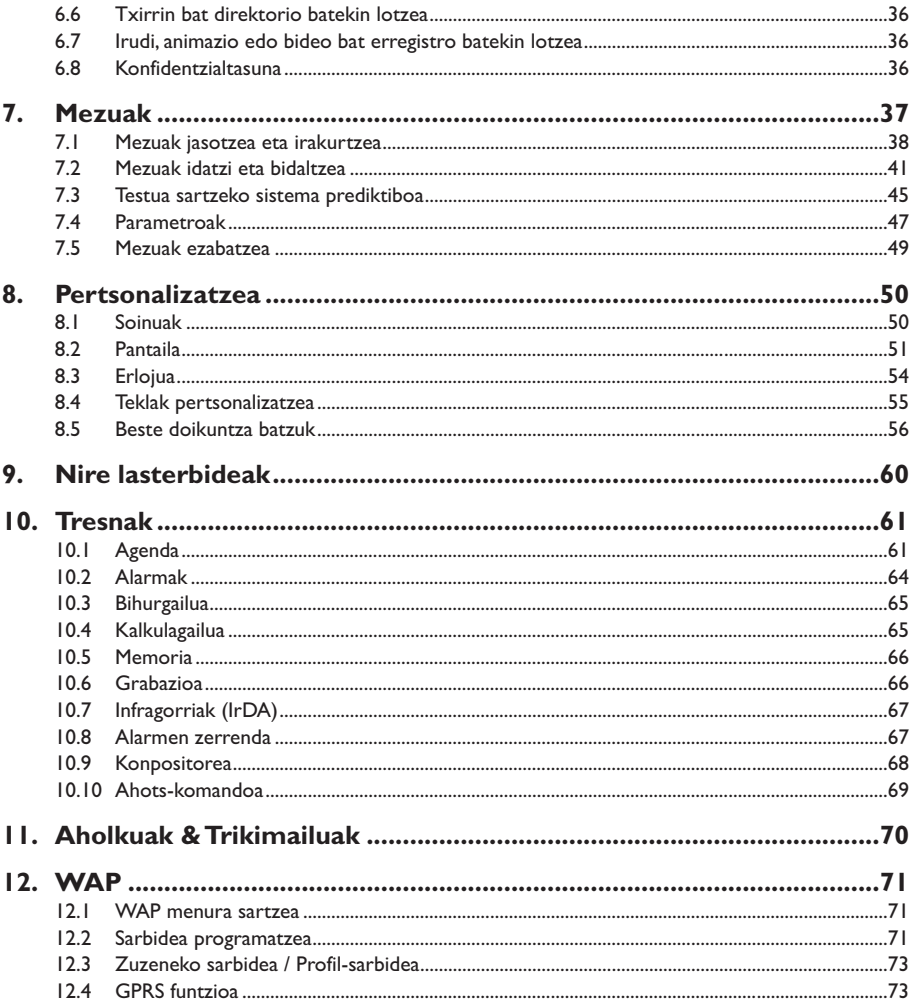

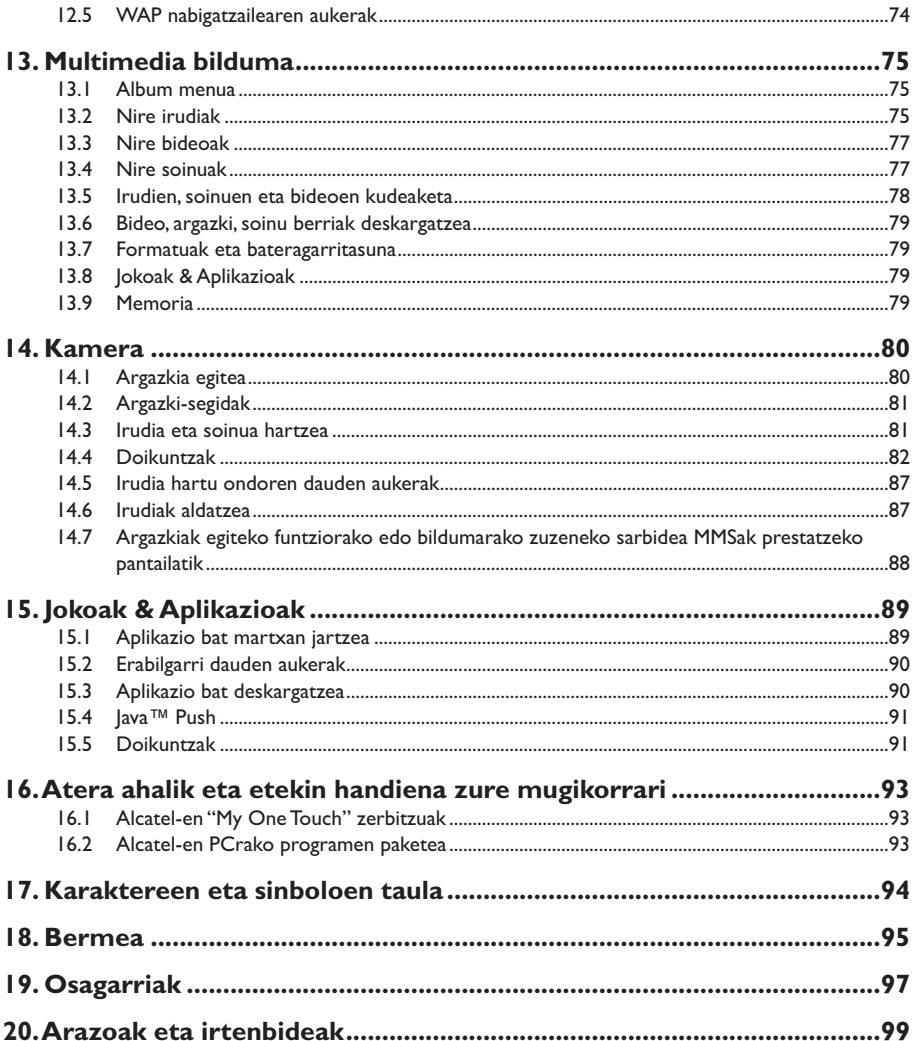

# **Erabiltzeko oharrak ........................................**

Telefonoa erabili aurretik, irakurri arretaz kapitulu hau. Fabrikatzailea ez da telefonoa behar bezala ez erabiltzeagatik eta/edo eskuliburu honetako argibideen arabera ez erabiltzeagatik gerta litezkeen ondorioen erantzule izango.

#### **• SEGURTASUNA IBILGAILUAN:**

Egin berri diren azterketek frogatu dutenez, telefono mugikorra gidatzean erabiltzea arrisku-faktore erreala da, baita esku libreko osagarria (ibilgailuetako kita, esku libreko kit eramangarria…) erabiltzea ere. Hori dela eta, autoa aparkatu arte telefonoa erabiltzea debekatzen zaio gidariari.

Telefonoak erradiazioak igortzen ditu piztuta dagoenean, eta horrek ibilgailuko ekipo elektronikoetan interferentziak sor ditzake, adibidez, gurpilak ez blokeatzeko sistemetan (ABS), segurtasuneko airbagean, etab. Horregatik, neurri hauek hartu behar dituzu:

- ez jarri telefonoa aginte-mahaiaren gainean edo airbaga zabaltzen den eremuan,
- kontsultatu ibilgailuaren fabrikatzailearekin edo kontzesionarioarekin, ibilgailu barruko tresnak behar bezala babesturik daudela egiaztatzeko.

#### **• ERABILTZEKO KONDIZIOAK:**

#### Itzali telefonoa hegazkinean.

Arau hau betetzen ez baduzu, baliteke prozesu judizialei aurre egin behar izatea.

Ez piztu telefonoa ospitaleetan, horretarako dauden eremuetan izan ezik. Telefono hau edo beste ekipo batzuk erabiltzeak gailu elektriko eta elektronikoen edo irrati-maiztasunak erabiltzen dituzten gailuen funtzionamenduan eragin dezake. Piztuta dagoenean, ez jarri telefonoa inoiz tresna mediko batetik (taupadamarkagailua, belarriko protesia, intsulina-ponpa, etab.) 15 cm-ra baino gutxiagora. Bereziki deiei erantzutean, ez ipini telefonoa taupada-markagailua edo belarriko protesia duzun aldeko belarrian, baizik beste aldekoan. Ez piztu telefonoa gas edo likido sukoietatik hurbil. Arauak errespetatu erregai-biltegietan, gasolinazerbitzuguneetan, produktu kimikoen fabriketan eta leherketa-arriskua dagoen lekuetan. Haurrek ez dezatela telefonoa erabili zaintzarik gabe.

Ez saiatu telefonoa zuk zeuk irekitzen edo konpontzen.

Esku libreko funtzioa erabiltzean, urrundu telefonoa belarritik, bolumen anplifikatua kaltegarria izan liteke entzumenerako.

Zure telefonoarekin bateragarriak diren Alcatel-en bateriak, kargagailuak eta osagarriak bakarrik erabili behar dituzu (ikus 91. orrialdea). Beste kasuetan, Alcatel-ek ez du ardurarik hartzen bere gain. Ez utzi telefonoa ingurune kaltegarrietan (hezetasuna, euria, likidoak sartzeko arriskua, hautsa, itsas haizea, etab.). Fabrikatzaileak -10°C eta +55°C bitarteko tenperatura gomendatzen du. 55 °C-tik gorako tenperatura badago, baliteke pantailan jartzen duena ez irakurtzea, baina hori behin-behineko egoera da eta ez dakar arrisku berezirik.

## **• BIZITZA PRIBATUA ERRESPETATZEA:**

Telefono mugikorrekin argazkiak ateratzeari eta soinuak grabatzeari buruz zure herrialdean indarrean dauden lege eta arauak errespetatu egin behar dituzu. Arau eta lege horien arabera, erabat debekaturik dago beste pertsona batzuen edo haien ezaugarri pertsonalen argazkiak egitea eta/edo haien ahotsak grabatzea eta argazki edo grabazio horiek erreproduzitzea edo banatzea, bizitza pribatua urratzen dela ulertzen baita. Erabiltzailearen ardura da dagokion baimena duela ziurtatzea, beharrezkoa bada, elkarrizketa pribatuak edo konfidentzialak grabatzeko edo beste pertsona bati argazkiak ateratzeko; zure mugikorraren fabrikatzaileak, banatzaileak edo saltzaileak (eta operadoreak) ez dute izango telefonoa behar ez bezala erabiltzeak eragindako ondorioen ardurarik.

#### **• BATERIA:**

Bateria kendu aurretik, ziurtatu telefonoa itzalita dagoela. Bateria erabiltzean, ohar hauek eduki behar dira kontuan: ez ireki bateria (substantzia kimikoak jariatzeko eta erretzeko arriskua dago), ez egin zulorik, ez desmuntatu, ez eragin zirkuitulaburrik, ez bota sutara, ezta zaborretara ere, ez eduki 60 °C-tik gorako tenperaturetan. Bateria bota nahi baduzu, ziurtatu ingurumena babesteari buruz indarrean dauden legeen arabera berreskuratuko dela. Ez erabili bateria sortu zen helbururako ez den beste erabilera baterako, eta ez erabili inoiz hondatutako bateriarik edo Alcatel-ek aholkatu gabekorik.

#### **• KARGAGAILUAK:**

Saretik elikatzen diren kargagailuak 0-40 ºC bitartean erabiltzeko diseinatuta daude. Zure telefonoaren kargagailuak informazio-tratamendurako eta bulegoko segurtasun-arauak betetzen ditu eta erabilera horretarako bakarrik diseinatuta dago.

### **• UHIN ELEKTROMAGNETIKOAK:**

Telefono mugikorren modelo guztiek nazioarteko eskakizunekin (ICNIRP) edo Europako 1999/5/EE (R&TTE) zuzentarauarekin bat etorri behar dute, eta hori, gainera, merkatuan sartu aurretik bete beharreko baldintza da. Osasuna eta segurtasun publikoa babestea –batez ere telefono mugikorren erabiltzaileena– eskakizun edo zuzentarau horien funtsezko betebeharra da.

IRRATI-UHINEI BURUZKO NAZIOARTEKO ETA EUROPAKO ESKAKIZUNAK BETETZEN DITU TELEFONO MUGIKOR HONEK.

Zure telefono mugikorra irrati-uhinen igorlea eta hartzailea da. Nazioarteko eskakizunek (ICNIRP) (1) eta Europako Batasuneko Kontseiluak (1999/519/EE gomendioa) (2) gomendatutako irrati-maiztasunen (IM) mugak errespetatuz diseinatuta eta fabrikatuta dago. Muga horiek eskakizun-multzoa osatzen dute eta publikoarentzat baimendutako irrati-maiztasunaren mailak zehazten dituzte. Muga horiek aditu independenteek ezarri dituzte, ebaluazio zientifiko erregulatu eta zehatzetan oinarrituz. Segurtasun-tarte handia hartzen duten kontuan, guztion segurtasuna bermatu ahal izateko, edozein dela ere gure adina edo osasun-egoera.

Telefono mugikorren arauak "SAR" (Specific Absorption Rate = Absortzio Espezifikoaren Tasa) izeneko neurri-unitatea definitzen du. Europako Batasuneko Kontseiluak SAR tasarentzat gomendatutako muga 2 W/kg da, giza ehunaren 10 gramoko batez beste. Probak potentzia-mailarik altuena igorriz egin dira, maiztasun-banda guztietan. SAR tasa potentzia-mailarik altuenean ebaluatzen den arren, telefono mugikorraren SAR tasa erreala, normalean, probetan lortutako gehienezko balioen azpitik dago. Beraz, telefono mugikor hau sarerako konexioa ziurtatzeko beharrezkoa den potentzian soilik erabiltzeko diseinatuta dago. Oro har, oinarri-estazioko antenatik zenbat eta hurbilago egon, orduan eta potentzia-maila baxuagoa izango du telefono mugikorrak.

Telefono mugikor modelo honen SAR tasaren gehienezko balioa, belarriaren ondorako eta arauaren arabera, 0,40 W/kg da One Touch 556aren kasuan, eta 0,43 W/kg One Touch 557aren kasuan. Nahiz eta SAR mailak telefono batetik bestera edo erabiltzeko modu batetik bestera aldatu, maila guztiek irrati-maiztasunei buruz indarrean dauden nazioarteko eskakizunak eta Europako gomendioa betetzen dituzte.

Zure mugikorrak antena integratua du. Komunikazioko funtzionamendua optimizatzeko, ez ukitu edo hondatu (ikus 17. orrialdea).

Munduko Osasun Erakundearen (MOE) iritziz, "egungo zientzia-jakintzak ez du justifikatzen telefono mugikorrak erabiltzeko neurri bereziak hartzea. Kezka izanez gero, bakoitzak erabaki dezake norberak edo bere seme-alabek irrati-maiztasunen eraginpean denbora gutxiago egotea, komunikazioen iraupena murriztuz edo esku libreko aukera (edo esku libreko kit eramangarria) erabiliz. Hala, telefonoa burutik eta gorputzetik urrunago dago" (Memo 193. zk). MOEk eremu elektromagnetikoei eta osasun publikoari buruz duen informazio osagarria Interneteko helbide honetan aurkituko duzu: http://www.who.int/peh-emf.

- (1) ICNIRP eskakizunak herrialde hauetan aplikatzen dira: Erdialdeko Amerika (Mexiko izan ezik), Hego Amerika, Iparraldeko eta Hegoaldeko Afrika, Asia-Pazifikoa (Taiwan eta Korea izan ezik), Australia.
- (2) Europako gomendioa (1999/519/EE) herrialde hauetan aplikatzen da: Mendebaldeko Europa, Ekialdeko Europa, Israel.

# **Informazio orokorra......................................**

• **Interneteko helbidea:** www.alcatel.es – **Wap helbidea:** wap.alcatel.com

• **Bezeroarentzako arreta-zerbitzuaren zenbakia:** ikus "Alcatel-en zerbitzuak" liburuxka (deia herriko dei gisa fakturatuko da, zure herrialdean indarrean dauden tarifen arabera).

An electronic version of this user guide is available in English and other languages according to availability on our Alcatel Server: www.alcatel.com

Zure telefonoa irrati-uhinen igorlea eta hartzailea da, eta GSM sareetan, 900 MHz, 1.800 MHz eta 1.900 MHz bandetan, funtzionatzen du.

Zure telefonoak 1999/5/EE (R&TTE) arteztaraua betetzen duela eta osagarriek indarrean dauden Europako Erkidego arteztarauak betetzen dituztela ziurtatzen du  $\epsilon$  markak. Zure telefonoaren Adostasun Deklarazioaren testu osoa helbide honetan irakur dezakezu: www.alcatel.es.

#### **Lapurretaren aurkako babesa**

Zure telefonoa IMEI zenbakiarekin (serie-zenbakia) identifikatuta dago; paketearen etiketan eta telefonoaren memorian dago zenbaki hori. Lehen aldiz erabiltzen duzunean, komeni da zenbaki hori idaztea ( $e^{i\pi}$ ,  $\hat{\pi}_{0}$ ,  $\mathbf{\Theta}^+$ ,  $\mathbf{\Theta}_{\mathbb{S}}$ ,  $\hat{\pi}_{0}$ , teklak sakatuta) eta leku seguruan gordetzea; izan ere, Poliziak edo operadoreak eska diezazuke telefonoa lapurtuz gero. Telefonoa lapurtzen badizute, zenbaki horrekin telefonoaren funtzionamendua blokeatu ahal izango duzu, eta beste inork ezingo du erabili, ezta SIM txartel berria jarrita ere.

# **1Zure telefonoa .............................**

## **One Touch 556**

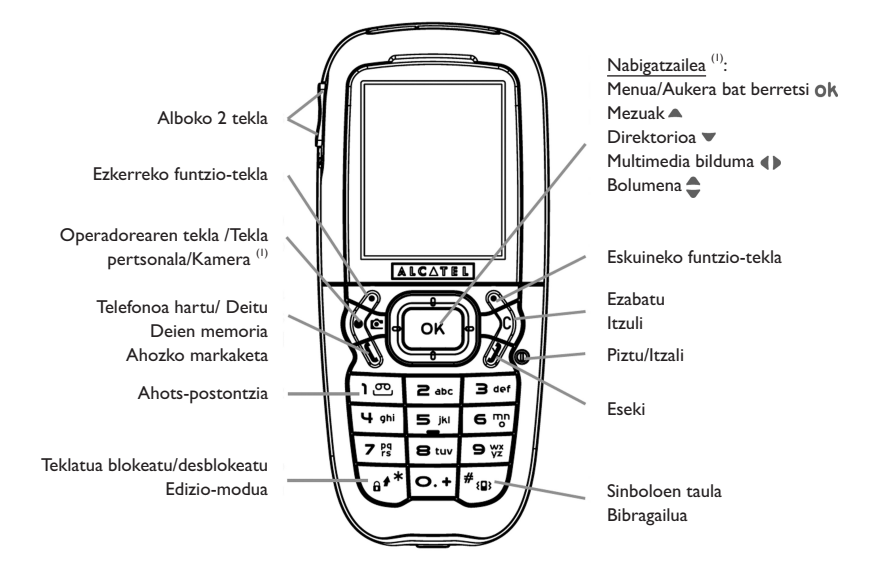

### **One Touch 557**

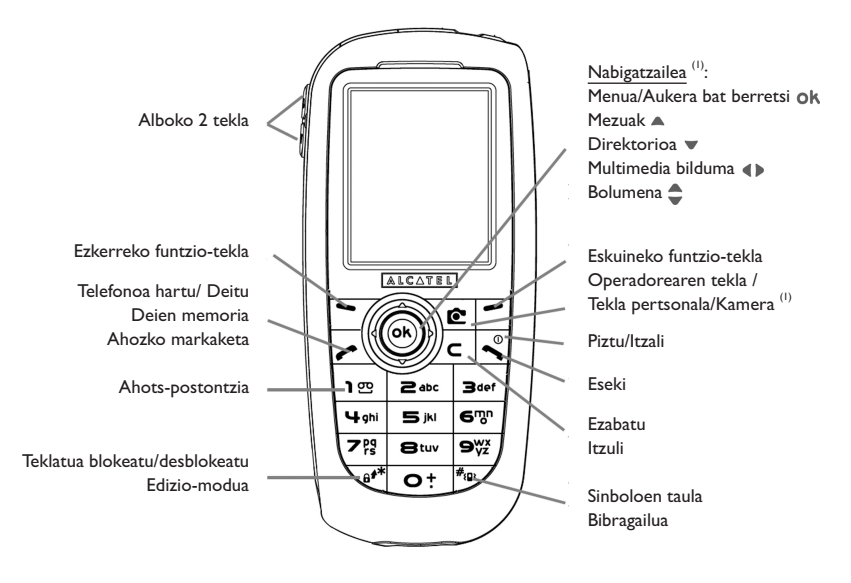

# **1.1 Teklak**

Nabigatzailea: Aukera bat berretsi (erdian sakatuta)

Ezabatu (labur sakatuta) Aurreko pantailara itzuli (labur sakatuta) Hasierako pantailara itzuli (luze sakatuta)

Hartu

Deia egin Deien memoria kontsultatu (BIS) (labur sakatuta) Ahozko markaketa erabili (luze sakatuta)

 $\overset{\circled{\bigcirc}}{}$  Telefonoa piztu/itzali (luze sakatuta) Eseki Pantaila inaktibora itzuli

- Operadorearen tekla /Tekla pertsonala/  $K<sub>amara</sub>$  (1)
- Ezkerreko funtzio-tekla
- Eskuineko funtzio-tekla
- 1  $\degree$  Ahots-postontzia kontsultatu (luze sakatuta)
- $\mathbb{A}^*$  Hasierako pantailatik:
	- Teklatua blokeatu/desblokeatu (luze sakatu).
	- Editatzeko moduan:
	- Labur sakatuta: maiuskulak, minuskulak, zifrak
	- Luze sakatuta: modu arruntetik modu prediktibora aldatu
- $#$ { $\mathbb{B}$ } Hasierako pantailatik:
	- Labur sakatuta: markatu #
	- Luze sakatuta: bibragailua aktibatu/desaktibatu Editatzeko moduan: Sinboloen taulara joan (labur sakatuta)

Alboetako teklak:

- Hasierako pantailatik kamera funtziora ioan
- Argazki bat atera (beherantz edo gorantz labur sakatuta)
- Argazki-segida bat atera (gorantz luze sakatuta)
- Argazkia eta soinua hartu (beherantz luze sakatuta)
- Bolumena doitu hizketan ari zaren bitartean
- Menuan batera eta bestera mugitu

## **1.2 Hasierako pantailako ikonoak (1)**

**Bateriaren karga-maila** 

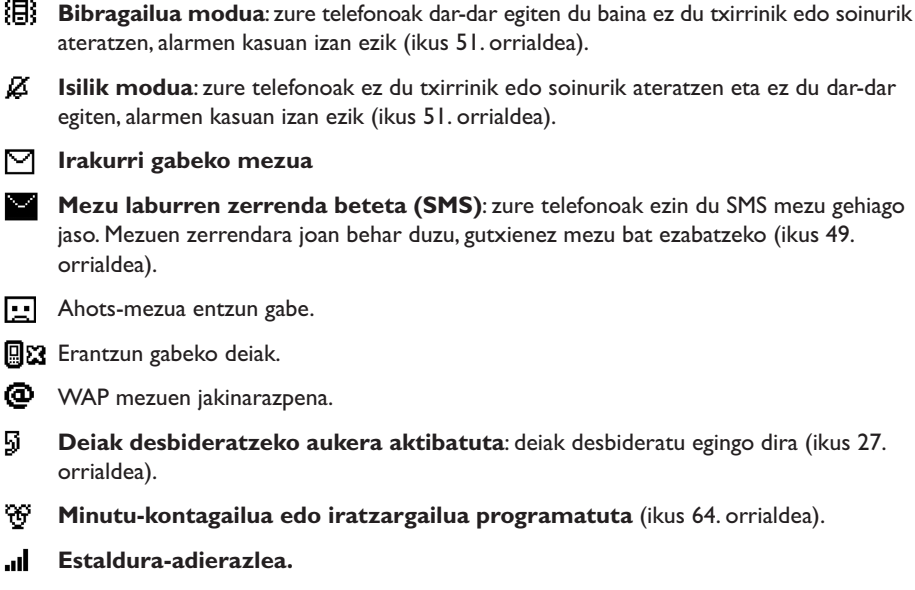

**Lehentasunezko tarifa-eremuak** (2). ∩ା

51.

(1) Gidaliburu honetako ikonoak eta irudiak lagungarriak dira.

- $\mathbf{A}$ **Teklatua blokeatuta.**
- s. **Roaming-a, ordaintzen duzun herrialdean.**
- $\bar{\mathbb{Z}}$ **Infragorriak**: infragorrien lotura aktibatuta.
- **2. linea** (1): aukeratutako linea zein den adierazten du.
- 瞿 GPRS ingurunea aktibatuta
- MMSa jasotzen ari da.
- **A** MMSa bidaltzen ari da.

# **2 Martxan jartzea......................**

# **2.1 Erabiltzeko moduan jartzea**

#### **SIM txartela sartzea eta ateratzea (1)**

Telefonoa erabili ahal izateko, SIM txartela sartu behar duzu.

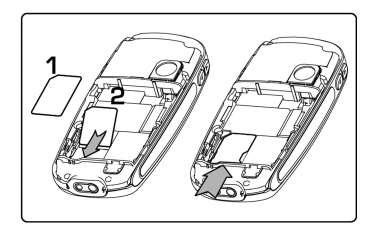

Jarri SIM txartela txipa berantz duela, eta sartu dagokion tokian. Egiaztatu behar bezala sartuta dagoela.

(1) Egiaztatu zure operadorearekin zure SIM txartela 3 voltekoa dela. 5 volteko txartel zaharrak ezin dira erabili. Jarri harremanetan zure operadorearekin.

#### **Bateria instalatzea**

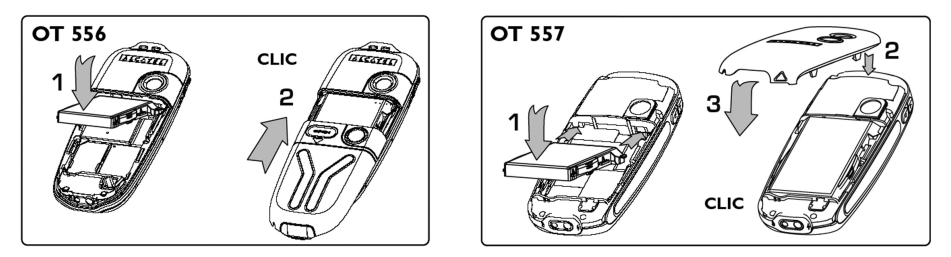

Sartu eta bultzatu bateria, eta, ondoren, itxi telefonoaren tapa.

#### **Bateria kentzea**

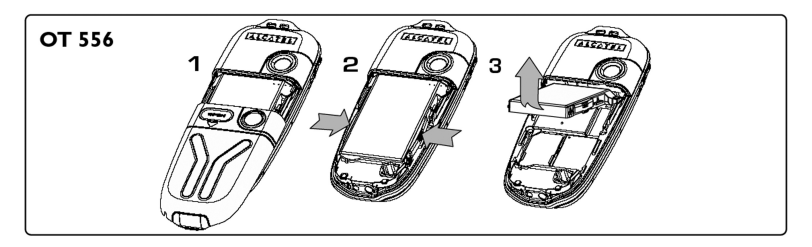

Ireki tapa irudian erakusten den bezala, askatu bateria eta atera.

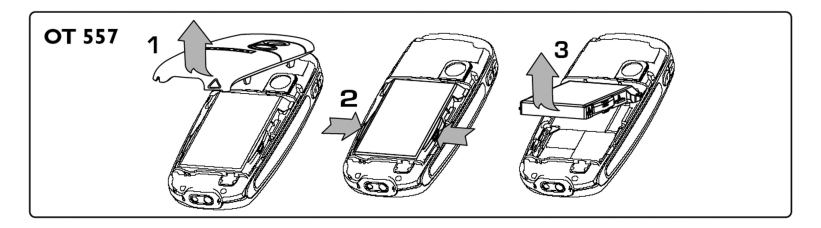

#### **Bateria kargatzea**

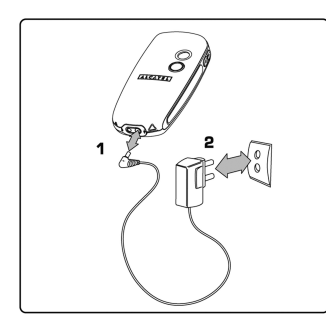

Konektatu kargagailua

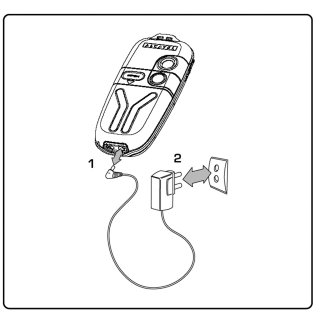

- One Touch 556 One Touch 557
- Seinale akustiko labur batek adierazten du kargatzen hasi dela.
- Animazioa zertxobait atzera daiteke edo txistu-hotsa atera dezake bateria oso deskargatuta badago.
- Ez behartu telefonoaren hartunea.
- Itxaron 2 minutuz bateriaren ikonoak karga-maila zehatza adierazi arte.
- Bateria instalatuta ez badago, kargagailua konektatu aurretik instalatu behar duzu.
- Korronte-hartuneak telefonotik gertu egon behar du, errazago iristeko (luzapen elektrikoak ez erabiltzea gomendatzen da).

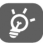

Bateria erabat betetzen denean animazioa gelditu egiten da. Alcatel-en kargagailuak bakarrik erabili.

#### **Erabiltzeko oharrak**

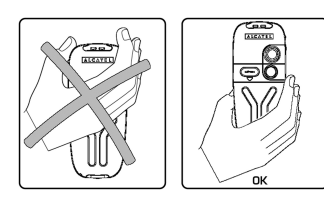

Ez jarri eskua telefono mugikorraren goiko aldean.

Zure mugikorrak antena integratua du. Komunikazioan funtzionamendua optimizatzeko, ez ukitu edo hondatu.

Seinalea hobetzeko eta funtzionamenduko kalitate egokiena izateko, ez heldu telefono mugikorrari goiko aldetik.

#### **Zinta aldatzea**

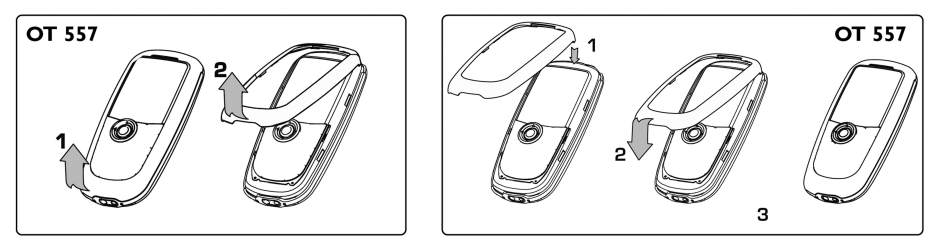

Altxatu zinta Ezarri zinta

# **2.2 Telefonoa piztea**

Luze sakatu  $\stackrel{\circ}{\bullet}$  tekla telefonoa piztu arte; behar izanez gero, tekleatu PIN kodea eta berretsi teklarekin. Hasierako pantaila bistaratuko da.

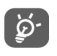

PIN kodea zein den ez badakizu edo ahaztu bazaizu, jarri harremanetan operadorearekin. Ez utzi inoiz PIN kodea telefonotik hurbil; eta txartela erabiltzen ez duzunean, gorde leku seguruan.

Sarearen bidez banatutako mezuak bistaratzen badira, erabili ok tekla mezu guztiak bistaratzeko edo sakatu tekla hasierako pantailara itzultzeko.

Telefonoa sarea bilatzen ari denean <<< - >>> sinboloa agertzen da (??? - ??? sinboloa agertzen da sareak SIM txartela onartzen ez duenean; kasu horretan, jarri harremanetan operadorearekin).

Pizteko/itzaltzeko pantailatik, "**Vídeo**" funtzioaren ezaugarriak ikus ditzakezu: hautatu ezkerreko ikonoa nabigazio-teklarekin (D). Bideoklip-zerrendak ikusiko dituzu, baita SIM txartela sartu gabe ere.

# **2.3 Telefonoa itzaltzea**

Hasierako pantailan, sakatu  $\overset{\circ}{\triangle}$  tekla (luze sakatu).

# **3 Deiak...................................**  $\Box$

# **3.1 Deiak egitea**

Markatu nahi duzun telefono-zenbakia eta sakatu etekla dei bat egiteko. Esekitzeko, sakatu  $\bullet$  tekla.

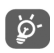

Akatsen bat eginez gero, erabili  $\subset$  tekla zifrak ezabatzeko.

"+" edo "P" (etenaldia) idazteko,  $\circ$  tekla luze sakatu (karaktere hauek agertuko dira:  $0, +, P, \cdot$ ).

#### **Larrialdiko deia egitea**

Zure telefonoa sareko estaldura-eremuan badago, markatu **112** eta sakatu (edo zure operadoreak emandako beste edozein zenbaki), larrialdi-dei bat egiteko, baita SIM txartelik gabe, PIN kodea sartu gabe eta teklatua desblokeatu gabe ere.

#### **Dei bat egitea aurrezenbaki bat erabilita**

"**Prefijo**" batera sartzeko, luze sakatu  $\bigcirc$  + tekla + sinboloa bistaratu arte. Aurrezenbakietara sartzeko, erabili (+ tekla.

- Nazioarteko dei bat egiteko, hautatu  $\cdot$  ikonoa, sartu herrialdearen edo zonaren adierazlea, osatu solaskidearen telefono-zenbakia eta bidali deia.
- Erabili nahi duzun aurrezenbakia zein den badakizu, joan  $\Box$  ikonora eta sartu zuzenean aurrezenbakia eta solaskidearen zenbakia.
- Enpresa batzuetan, zenbakiak digitu berberekin hasten dira. "**Prefijo**" funtzioari esker ( ), zati komuna memorizatu eta aldatzen dena bakarrik idatz dezakezu. Zuk zeuk sortu behar dituzu aurrezenbakiak.

#### **Automatikoki berriz deitzea**

Funtzio hau aktibatuta badago eta sareak inplementatu badu (ikus 29. orrialdea), automatikoki dei diezaiokezu berriro solaskideari, harekin hitz egitea lortu arte.

## **3.2 Ahots-postontzira deitzea (1)**

Deirik ez galtzeko, sareak ahots-postontziaren zerbitzua du. Zerbitzu honek erantzungailu gisa funtzionatzen du, eta edozein unetan kontsulta dezakezu postontzi hori. Ahots-postontzira sartzeko, luze sakatu  $\log$  tekla eta egin deia ok tekla sakatuta.

Zure postontzira sartzeko zenbakirik ez baduzu, sartu operadoreak adierazitako zenbakia. Zenbaki hori aldatzeko, erabili **"Mis números"** aukera (ikus 25. orrialdea).

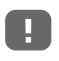

Ahots-postontzia atzerrian erabiltzeko, jarri harremanetan operadorearekin bidaia egin aurretik.

#### **3.3 Deiak jasotzea**

Dei bat jasotzen duzunean, sakatu  $\curvearrowleft$ tekla, hitz egin eta eseki $\stackrel{\circ}{\bullet}$ tekla erabilita.

Dei bat jasotzean, zure telefonoaren txirrina geroz eta ozenago entzuten da. ia ikonoa bistaratzen bada, bibragailua aktibatuta dago: txirrinak ez du soinurik aterako.  $\chi$ ikonoa bistaratzen bada, bibragailua eta txirrina ez daude aktibatuta.

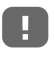

Deia egin duenaren zenbakia sareak transmititzen badu bistaratzen da (galdetu operadoreari zerbitzu hau baduzun edo ez).

#### **Txirrina moztea**

Sakatu  $\subset$  tekla behin telefonoak jotzen duenean. Sakatu  $\curvearrowleft$  tekla deiari erantzuteko, edo hautatu "**Opcion.**".

#### **Deia ez onartzea**

 $\odot$ Sakatu itekla behin edo  $\subset$  tekla bi aldiz, edo hautatu "**Opcion.**".

## **3.4 Telefonoz hitz egiten ari zarenean**

#### **Erabil ditzakezun funtzioak**

Dei batean, zure direktorioa, agenda, mezu laburrak eta abar erabili ditzakezu, komunikazioa eten gabe, <>>
tekla erabilita.

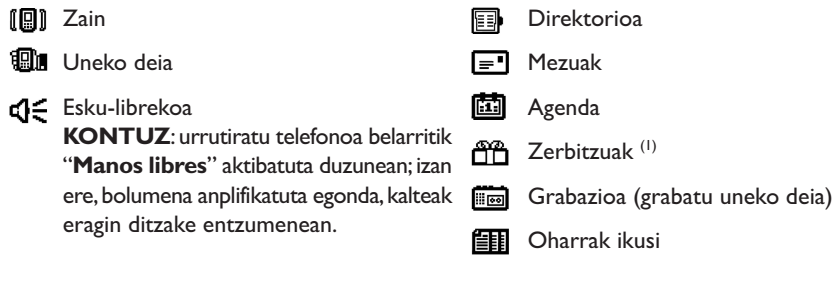

#### **Bolumena aldatzea**

Dei batean, bolumena doi dezakezu  $\clubsuit$  nabigatzailea edo alboko teklak erabilita.

#### **Dei berri bat jasotzea**

• **Deia zain (1)**

Hitz egiten ari zarela beste dei bat jasotzen baduzu, seinale akustiko baten bidez ohartaraziko dizu telefonoak. Deia onar dezakezu, etekla sakatuta.

Uneko deia zain geratuko da automatikoki eta solaskide batetik bestera aldatu ahal izango duzu «» eta ok tekla erabilita.

#### • **Bigarren deia**

Komunikazio batean, bigarren solaskide bati dei diezaiokezu zuzenean zenbakia markatuta.

# **3.5 Konferentzia (1)**

Zure telefonoak une berean zenbait pertsonarekin hitz egiteko aukera ematen du (gehienez 5 solaskide). Dei bikoitzean zaudenean: sakatu ok, aukeratu "Conferencia", eta, ondoren, berretsi ok teklarekin. Hirugarren dei bat jasotzen baduzu, hartu tekla sakatuta eta hitz egin solaskide berriarekin.

Hirugarren solaskidea konferentzian sartzeko, sakatu ok tekla, aukeratu "Añadir conf." eta berretsi **ok** sakatuta. Uneko komunikazioa mozteko, sakatu ...

Konferentzia amaitzeko, sakatu ok tekla eta aukeratu "**Acabar confer.**".

# **3.6 2. linea (ALS) (1)**

Zure SIM txartelak bi telefono-zenbaki izan ditzake. "**Registro llamad.**" aukeran, aukeratu "**Línea 2**" eta hautatu lehenetsitako linea; zure dei guztiak telefono-zenbaki horren bidez egingo dira. Jasotako deiak bi lineetatik jaso ahal izango dira.

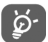

Lehenetsitako linean programatutako zerbitzuek ez dute eraginik beste linearako hautatutako zerbitzuetan.

# **4 Deien erregistroak...................**

# **4.1 Deien memoria**

Deien memorian sartzeko, sakatu etekla hasierako pantailan. Lehenengo, nahi duzun ikonoa aukeratu behar duzu:

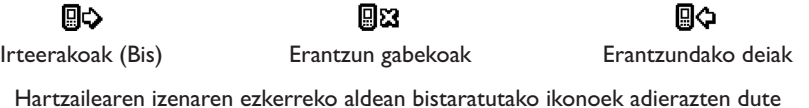

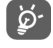

Hartzailearen izenaren ezkerreko aldean bistaratutako ikonoek adierazten dute direktorioan gordetako telefono-zenbakia zein motatakoa den (etxea, bulegoa, mugikorra).

#### **Erabilgarri dauden aukerak**

Zenbaki bat memorian sartuta baduzu, sakatu eskuineko funtzio-tekla aukera hauek ikusteko:

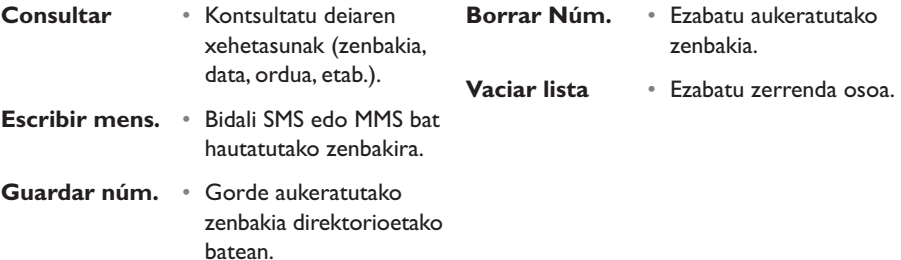

# **4.2 Nire zenbakiak**

#### **Nire zenbakia**

Sartu zure telefono-zenbakia (normalean, SIM txartelean agertzen da) eta berretsi ok sakatuta.

#### **Ahots-postontzia**

Sartu edo aldatu ahots-postontzira sartzeko zenbakia.

# **4.3 Nire helbide elektronikoa**

Idatzi zure helbide elektronikoa irudiak, bideoklipak, soinuak... bidali ahal izateko MMS bidez zure PCra.

MMS at idazten ari zarenean ere sar dezakezu helbidea, aukera egokietara joanda.

# **4.4 Faktura**

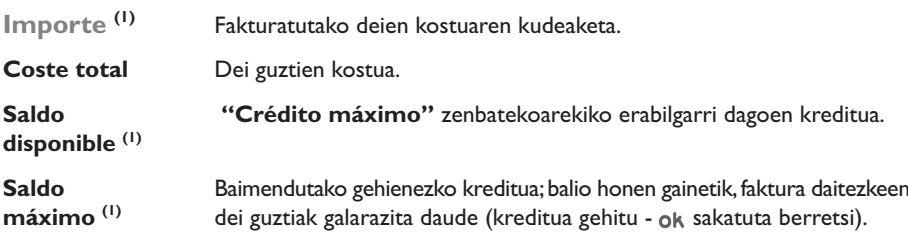

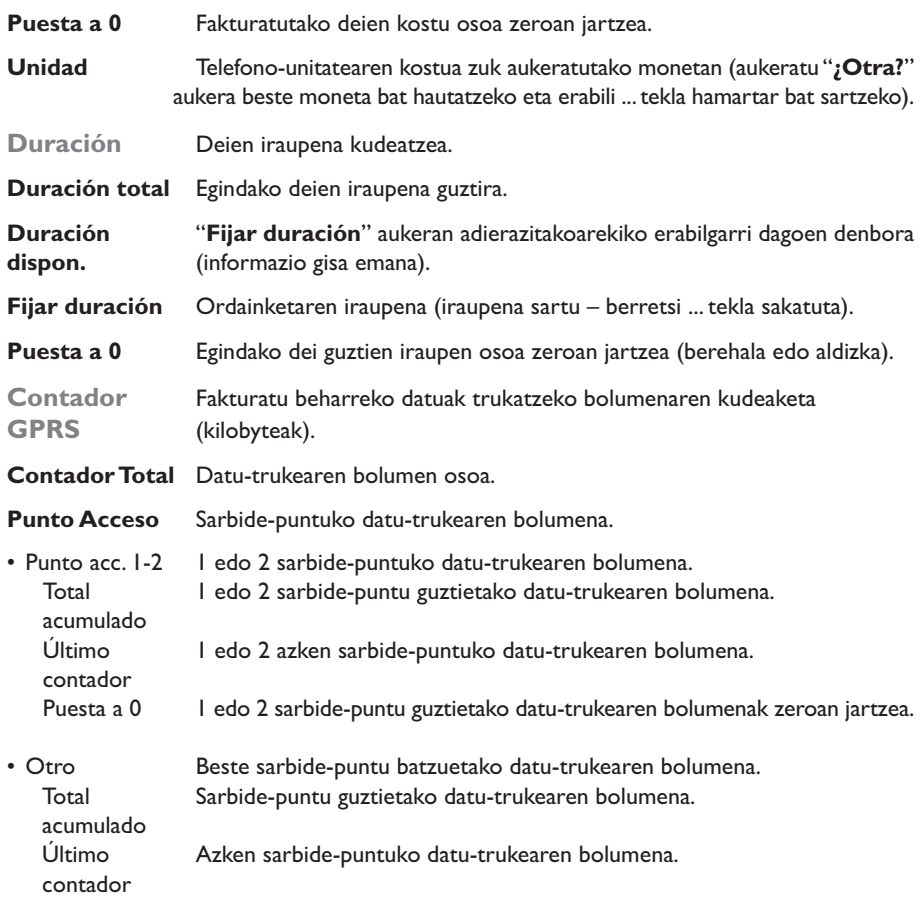

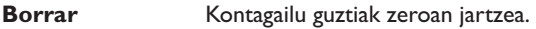

**Resumen (1)**

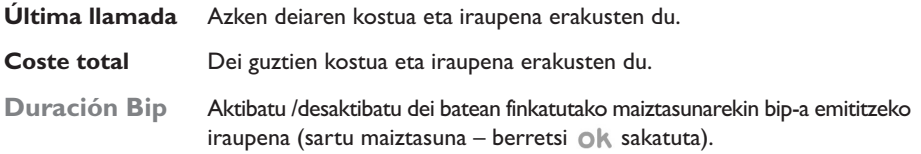

# **4.5 Deien doikuntzak**

**Desvío llamada (1)**

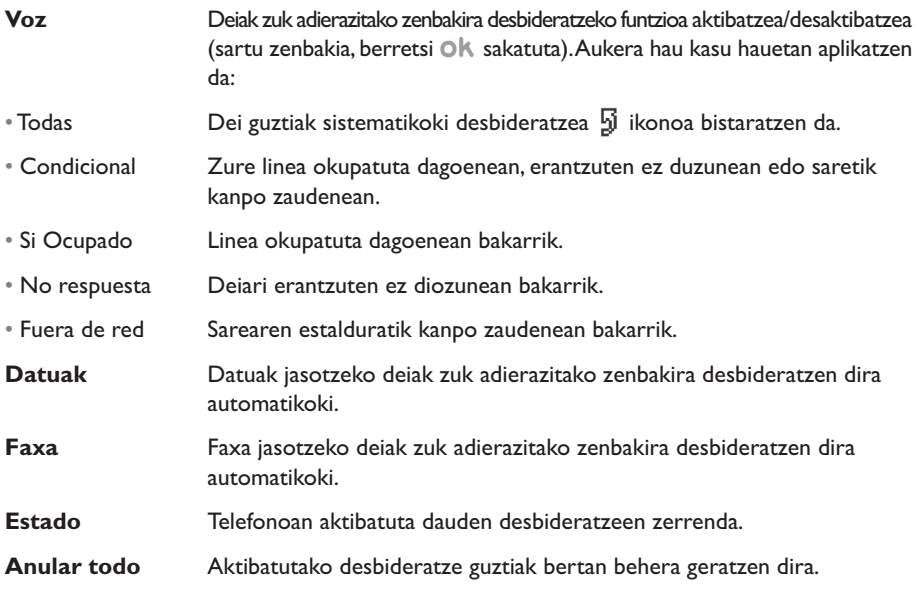

# **Prohibidas**

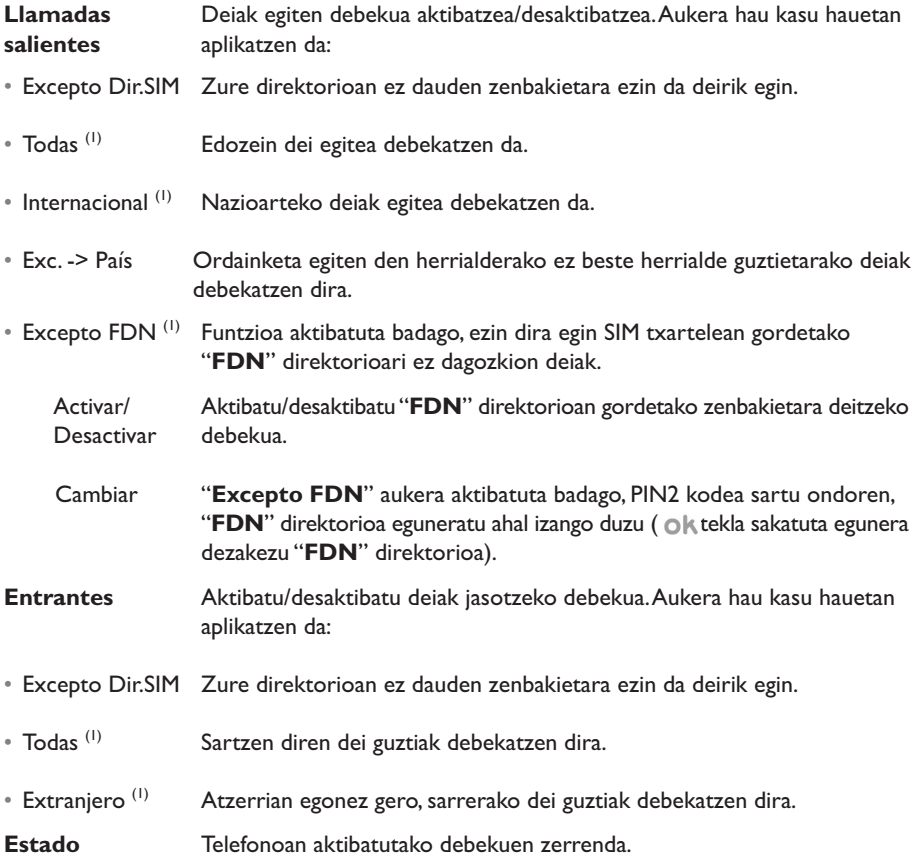

# **Llamadas**

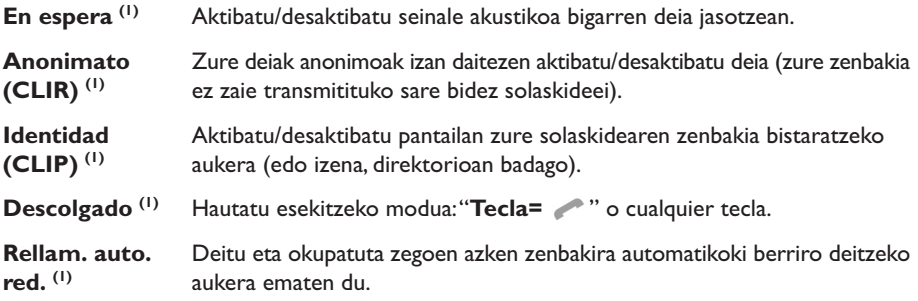

**Rellamada auto. (2)**

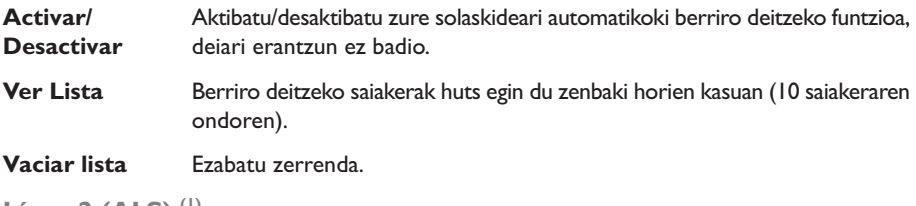

**Línea 2 (ALS) (1)**

Ikus 23. orrialdea

(1) Galdetu operadoreari zerbitzu hau baduzun edo ez.

(2) Operadorearen eta herrialdearen araberako erabilgarritasuna.

# **5 Menua (1) ...............................**

**• JUEGOS & APLI.**

#### **• ÁLBUMMULTIMEDIA**

- Mis Imágenes
- Mis Vídeos
- Mis Sonidos
- Juegos & Apli.
- Memoria

#### **• HERRAMIENTAS**

- Agenda
- Alarmas
- Calculadora
- Conversor
- Memoria
- Compositor
- Grabación
- Comando Vocal
- Infrarrojos
- Lista de Alarmas
- **FOTO / VÍDEO**
	- Hacer una foto
	- Mis Imágenes
	- Mis Vídeos
	- Consejos&Trucos
- **DIRECTORIO**
- **MENSAJES**
	- Crear mensaje
	- Mensajes Recibidos
	- Mensajes enviados
	- Buzón Voz
	- SMS predefinidos
	- Parámetros
	- Memoria
	- Borrar
	- Consejos&Trucos

#### **• REGISTRO LLAMAD.**

- Memoria llamadas
- Mis Números
- Mi e-mail
- Factura
- Ajustes llamada

#### **• PERSONALIZACIÓN**

- Sonidos
- Pantalla
- Reloj
- Teclas
- Otros ajustes...
- Consejos&Trucos
- **MIS ATAJOS**
- **SERVICIOS**
	- Servicios<sup>(1)</sup>
	- My one Touch
- **WAP**
	- Página de inicio
	- Favoritos
	- Perfil WAP
	- Introducir dirección
- **CONSEJOS&TRUCOS**

# **6 Direktorioa ...................**

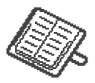

# **6.1 Direktorioa kontsultatzea**

Hasierako pantailatik direktoriora sartzeko, sakatu $\triangle$ <sup>(1)</sup> tekla beherantz edo sakatu Ok tekla eta aukeratu menuko  $\gg$ ikonoa.

Zuzeneko sarbide bat pertsonaliza diezaiokezu zure kontaktuari teklak pertsonalizatzeko funtzioarekin (ikus 55. orrialdea).

Zuk 4 direktorio dituzu:

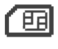

#### SIM direktorioa:

SIM txartelaren edukia operadorearen araberakoa da. Izen bati ezin zaizkio zenbaki bat baino gehiago lotu.

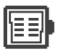

#### Orokorra:

Sortutako erregistro guztiak ditu. SIM txartelaren erregistroak ez dira automatikoki sortzen direktorio orokorrean, baina kopia daitezke.

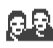

Direktorio pertsonala:

Direktorio honetan zure zenbaki pertsonalak sailka ditzakezu (familia, lagunak, etab.).

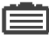

Direktorio profesionala:

Direktorio honetan zure zenbaki profesionalak sailka ditzakezu (enpresak, etab.). Direktorio horiez gain, zure direktorioak ere sor ditzakezu (ikus 35. orrialdea).

#### **Izenak lehen letraren arabera bilatzea**

Solaskidearen izena haren izenaren lehen letra sakatuz bila dezakezu.

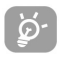

Testuak idazteko modu espezifikoa behar duten hizkuntzen kasuan, bilaketa "**Buscar nombre**" aukera erabilita egiten da.

#### **Erregistroa kontsultatzea**

Hautatu izen bat zure direktorioan, hautatu "**Opcion.**" aukera eta hautatu "**Consultar**".

#### **Zure solaskideari deitzea**

Izena aukeratu ondoren, sakatu tekla. Zure solaskideak zenbaki bat baino gehiago baditu, lehenengo zenbaki bat aukeratu behar duzu (etxea, mugikorra, bulegoa, etab.) etekla sakatuta. Sakatu OK tekla deia egiteko.

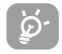

Direktorioko eta agendako informazioak ordenagailu batekin truka daitezke, Alcatelen PCrako programen paketearekin (ikus 93. orrialdea).

### **6.2 Erregistro bat sortzea**

Hautatu erregistroa sortu nahi duzun direktorioa, sakatu eskuineko funtzio-tekla, hautatu "**Crear registro**" eta sakatu OK tekla. Edozein unetan, sartutako informazioa gorde dezakezu eskuineko funtzio-tekla sakatuta eta "**Guardar y Salir**" aukeratuta. Hurrengo eremura pasatzeko, sakatu OK tekla edo erabili <sup>e</sup> nabigatzailea.

Ekipoaren direktorioan kontaktu berri bat sortzean, gutxienez eremu hauetako bat bete behar duzu: **ED** Identificación, *LL Cumpleaños*, B Apodo, 7 URL, O Números, Q G Foto, © E-mail,  $\gg$  Dirección, **II** Notas **I**I Info. personal 1...4. tekla sakatuta pasa zaitezke eremu batetik bestera.

"**Cumpleaños**" eremua betetzen baduzu, automatikoki, alarma bat sortzen da agendan.

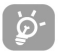

Telefonoa atzerrian erabiltzen baduzu, gorde direktorioko zenbakiak nazioarteko formatua erabilita ("+"), atzetik herrialdearen kodea duela (ikus 19. orrialdea).

# **6.3 Erabilgarri dauden aukerak**

Zure direktorioetako izenen zerrendatik, sar zaitez aukera hauetara eskuineko funtzio-tekla sakatuta:

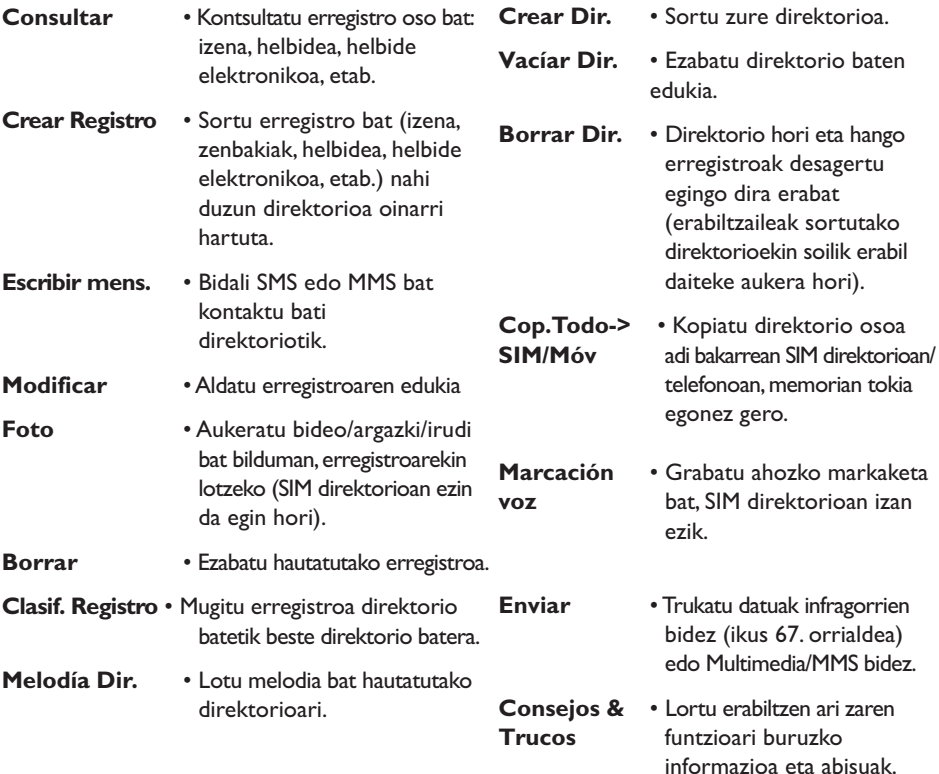

# **6.4 Direktorio berriak sortzea**

Telefonoaren direktorio batetik, sakatu eskuineko funtzio-tekla... tekla eta aukeratu "**Crear Dir.**", berretsi OK teklarekin eta eman izen bat sortutako direktorioari. 13 direktorio berri sor ditzakezu. Sortutako direktorioak bakarrik ezaba ditzakezu "**Borrar Dir.**" aukerarekin.

# **6.5 Ahozko markaketa**

Ahozko markaketa funtzioarekin, solaskidearen izena esanda dei diezaiokezu, direktorioetan sartu gabe.

Telefonoaren direktorioan, hautatu erregistro bat eta berretsi eskuineko funtzio-teklarekin. Hautatu "**Marcación vocal**" eta berretsi berriz. Hiru bip-mota daude grabazioa hasi dela, gaizki grabatu dela edo ondo grabatu dela adierazteko. Grabatu ondoren, ahozko markaketarekin hau egin dezakezu: "**Escuchar**", "**Reemplazar**" edo "**Borrar**".

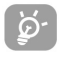

Ahozko markaketa grabatua duten erregistroek  $\mathbb{R}$ ikonoa dute aldamenean. Ahotsa ezagutzeko funtzioa izan dezaketen izen-kopurua mugatua da. Funtzio hori direktorio guztietatik erabil daiteke, SIM txarteletik izan ezik.

Hasierako pantailatik, ahozko markaketa aktiba dezakezu ezekla sakatu (luze sakatu). Ondoren, segitu pantailan agertuko diren jarraibideei.
## **6.6 Txirrin bat direktorio batekin lotzea**

Telefonoaren direktorioan, aukeratu erregistro bat, sakatu eskuineko funtzio-tekla eta aukeratu "**Melodía Dir.**".

Telefonoaren direktorio horretan erregistratutako solaskide baten deia jasotzen duzunean, direktorio horri lotutako doinua entzungo da.

## **6.7 Irudi bat edo animazio bat edo bideo bat erregistro batekin lotzea**

Hautatu erregistro bat telefonoaren direktorioan, sakatu eskuineko funtzio-tekla eta hautatu "**Foto**".

Dei bat jasotzean, solaskideari esleitutako argazkia, animazioa edo bideo bistaratuko da. Kontaktu bakoitzari irudi bat edo bideo bat eslei diezaiokezu, baina sekula ez biak.

## **6.8 Konfidentzialtasuna**

Zure direktorioko datuak babes ditzakezu (ikus "**Confidencialidad**" aukera 57. orrialdean).

## **7 Mezuak .........................**

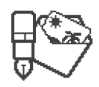

Zure telefonotik, mezu laburrak ("**Texto/SMS**") eta "**Multimedia/MMS**" mezuak kontsulta, idatz, jaso eta bidal ditzakezu (1).

Multimedia mezuek aukera ematen dute bideoak, irudiak, argazkiak, animazioak, tonuak, ahotsmezuak (edo ahots MMSak: MMS sinplifikatuak, grabazioak mezu labur gisa bidaltzeko aukera ematen dutenak), hitzorduak (V.CAL) edo direktorioko erregistroak (V.CARD) beste mugikor bateragarri batzuetara eta helbide elektronikoetara bidaltzeko.

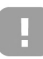

MMS multimedia funtzioa erabiltzeko, ezinbestekoa da operadoreak zerbitzu hori eskaintzea, kontratuan aukera hori egotea eta parametro guztiak MMSak bidaltzeko konfiguratzea (ikus 48. orrialdea).

Hasierako pantailatik mezuetara sartzeko, sakatu  $\triangleq$  tekla<sup>(2)</sup> gorantz edo sakatu OK tekla eta aukeratu "**Mensajes**" nabigazio-teklarekin eta berretsi ok ekla sakatuta.

Mezuen menuan aukera hauek daude:

- Crear mensaje
- Mensajes recibidos
- Mensajes enviados
- Buzón de voz
- SMS predefinidos
- Parámetros
- Memoria
- Borrar
- Consejos & Trucos

(1) Galdetu operadoreari MMS zerbitzua baduzun edo ez.

(2) Operadorearen arabera.

Zure mezuak **kontsultatzean**, ikono hauek bistaratzen dira:

- mezu-mota: SMS mezua, MMS mezua, MMS jakinarazpena, <a>
MMSa bidaltzen, soinudun MMSa, # bideodun MMSa, n transferitu ezin diren elementu babestuak dituen MMSa.
- mezua zein memoriatan gorde den:  $\frac{1}{\sqrt{2}}$  SIM txartelean gordetako mezua (SMS bakarrik), ER telefonoan gordetako mezua (MMS jakinarazpenak).

## **7.1 Mezuak jasotzea eta irakurtzea**

### **7.1.1 SMS**

Mezu labur berri bat iristean, "**¿Nuevos mensajes?**"mezua bistaratuko da, seinale akustiko bat entzungo da,  $\heartsuit$  dagokion ikonoa agertuko da eta marra bat agertuko da mezu-kopuruarekin. Hautatu lerro hori eta sakatu 0 k kontsultatzeko. Seinale akustikoa aldatzeko edo desaktibatzeko, ikus 50. orrialdea.

### **7.1.2 MMS**

Hiru aukera dituzu MMS mezuen harrera kudeatzeko: berehala jasotzea, geroago jasotzea edo jasotze mugatua. Berretsi egindako aukera "**Parámetros/Parámetros MMS**"-ko "**Modo**" aukeran:

• "**Inmediato**": itxarote-egoeran, ika konoak adierazten du mezu bat deskargatzen ari dela;<br>gero. "**:Nuevos mensajes?**"mezua bistaratzen da, seinale bat entzuten da eta ika konoa gero, "**¿Nuevos mensajes?**"mezua bistaratzen da, seinale bat entzuten da eta ikonoa eta barra bat agertzen dira mezu-kopurua adieraziz. Hautatu barra hori eta sakatu Ok tekla MMSa hautatzeko eta irekitzeko.

- **"Diferido":** Zuk jakinarazpen bat jasoko duzu bidaltzailearen izena eta zenbakia eta mezuaren izenburua aipatuz (izenburu hori gorde bada). Edozein unetan deskarga dezakezu MMSa irakurtzeko. Irakurri gabe ere ezaba dezakezu; kasu horretan, MMSa bidali duenak ohar bat jasoko du ez duzula onartu jakinaraziz ("Nacional" moduan bakarrik).
- "**Limitado": "Diferido**" moduaren prozedura bera du, baina ez da jasotzen inolako oharrik,  $\Box$  ikonoa bistaratzen da ("Internacional" moduan soilik).

Bideoak, argazkiak, irudiak edo soinuak jaso ditzakezu MMS bidez. **"Opcion./Guardar objetos"** hautatuta, bideoklipak, irudiak, soinuak edo objektu horiek guztiak gorde ditzakezu. Objektu bat baino gehiago gorde nahi badituzu, gorde lehenik zerrendako aurreneko objektua, eta, ondoren, hautatu **"Siguient.**" gainerakoak gordetzeko. Horrela, multimedia bilduman gordeko dira denak.

#### **7.1.3 Mezuak jasotzean edo kontsultatzean erabil daitezkeen aukerak (Mensajes Recibidos/Mensajes enviados menuetan)**

Oro har, aukera hauek guztiak dituzu:

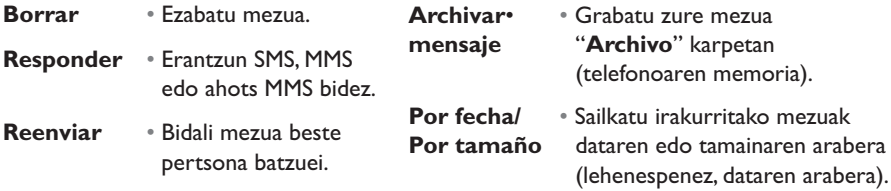

Gero, egoeraren arabera (mezua jasotzea, jasotako/bidalitako mezu bat irakurtzea, SMS edo MMS motako mezua), aukera hauek dituzu:

#### **Opciones adicionales SMS**

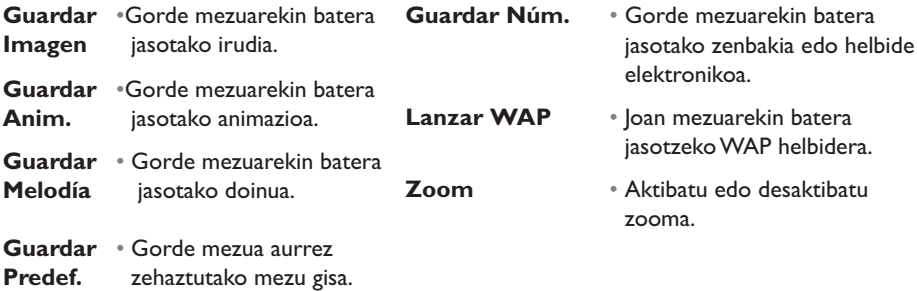

#### **Opciones adicionales MMS:**

- Jasotako/bidalitako mezuetan MMS bat hautatzean (1):

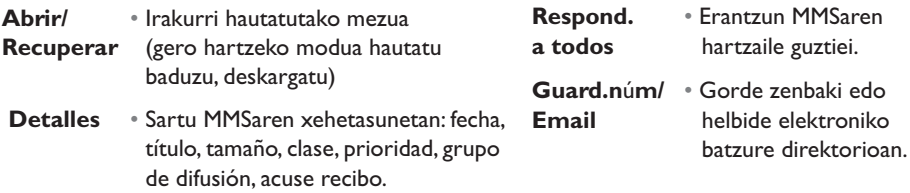

(1) Aukeratutako harrera-moduaren araberako aukerak.

#### - MMS bat irakurtzean:

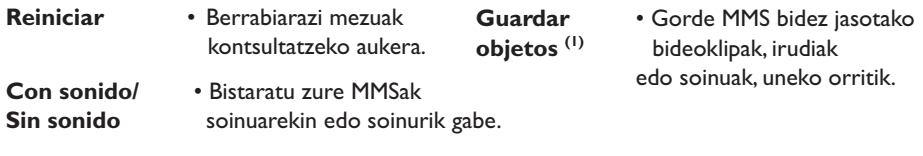

Gainera:

- MMSan WAP helbide bat, helbide elektroniko bat edo telefono-zenbaki bat badago, bi aukera dituzu: hautatu "**Opcion.**" Esteka gordetzeko edo hara joateko (wap esteka bat atera, helbide elektroniko bat bidali edo bistaratutako zenbakira deitu).
- MMSak orri bat baino gehiago baditu, automatikoki pasatzen da batetik bestera. Berriz irakurtzen hasteko, hautatu "Reiniciar" aukera edo erabili enabigatzailea.

## **7.2 Mezuak idatzi eta bidaltzea**

#### **7.2.1 SMSa idaztea**

Menu nagusitik, hautatu "**Mensajes/Crear mensaje**", gero "**Texto/SMS**", eta sakatu tekla. "**SMS predefinidos**" hautatuta ere alda ditzakezu aurrez definitutako mezuak.

Telefonoan irudiak, soinuak edo aurpegierak gehituz pertsonaliza ditzakezu zure mezuak: mezu bat idaztean, hautatu aukera hauek  $\bigcirc$ k teklarekin:

 $(1)$  – Objektu bat bada: sakatu  $\mathbb{R}$  gordetzeko.

<sup>–</sup> Hainbat objektu badira: sakatu "**Opcion.**", aukeratu objektuak banan-banan "**Siguiente**" aukeratuta eta sakatu OK gordetzeko.

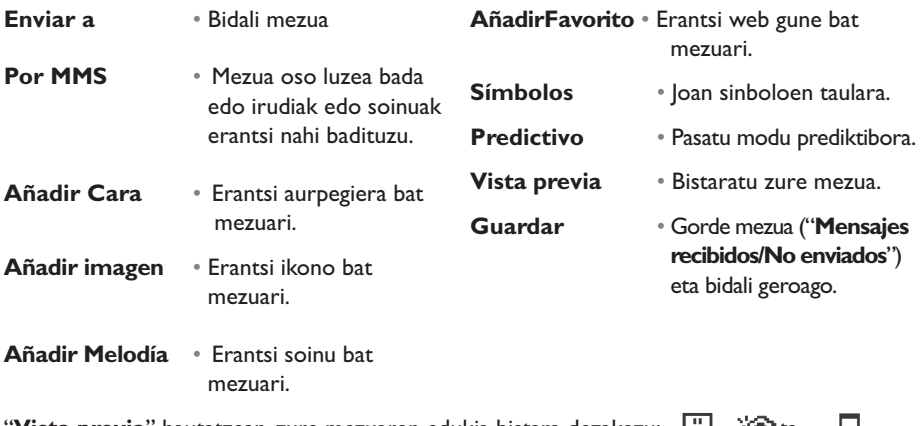

**Vista previa**" hautatzean, zure mezuaren edukia bistara dezakezu: ,  $\frac{10}{2}$  ,  $\frac{10}{10}$  ta 44. sinboloek irudikatzen dituzte ikonoak, soinuak eta aurpegierak. Soinu eta irudi berriak WAP bidez ere deskarga ditzakezu (ikus 93. orrialdea).

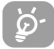

160 karaktere baino gehiagoko mezua idazten baduzu eta ikonoak, soinuak edo aurpegierak sartzen badituzu, hainbat mezu fakturatuko dira. Galdetu zure operadoreari.

Mezuaren hartzaileak EMS estandarrarekin bateragarria den telefono mugikor bat izan behar du, mezuaren ikonoak eta aurpegierak bistaratzeko eta soinuak entzuteko.

#### **Mezuak bidaltzeko aukerak**

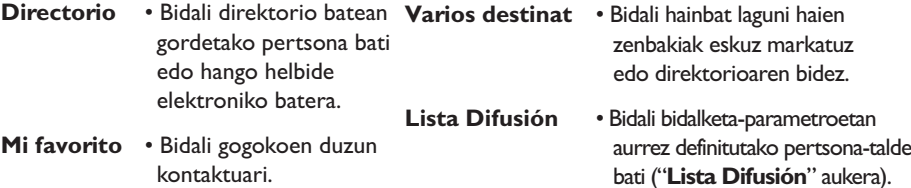

"**Parámetros/Parámetros SMS**" aukeran "**(AR)**" aktibatuta badago (ikus 47. orrialdea), bidalitako mezuak kontsultatzean, sinbolo hauek bistaratuko dira:

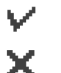

**Mens. recibidos**: mezua bidalita eta jaso izanaren adierazpena jasota.

**Mens. No Recib.**: mezua bidalita eta jaso izanaren adierazpenaren zain, edo mezua ez da ondo bidali. Bidali mezua berriz.

Sarrera-modu prediktiboa hautatuz gero, beste aukera batzuk daude (ikus 45. orrialdea).

### **7.2.2 MMS bat idaztea**

Menu nagusitik, hautatu "**Mensajes/Crear mensaje/Multimedia/MMS**" eta sakatu **ok** tekla. Lehenespenez, edizio modua aktibatuta egoten da.

Mezu honek orri bat baino gehiago izan ditzake (gehienezko memoria: 50 kB edo 100kB, modeloaren eta operadorearen arabera). Zure MMSa sortzean, erabilitako memoriari buruzko informazioa jasotzen duzu (orri guztiak barne hartuta).

"**Mi e-mail**" aukerari esker, irudiak, bideoklipak, soinuak eta abar bidal ditzakezu zure PCra.

"**Parámetros/Parámetros MMS**" menuan hartu izanaren abisua "**(AR)**" aktibatu bada, "**Detalles**"aukeraren bidez kontsulta dezakezu hartu izanaren abisua mezua hautatzean (ikus 48. orrialdea).

Zure MMSei erregistro bereziak ere gehi diezazkiekezu, zure direktorioko erregistroak (Vcard) edo zure agendako hitzorduak (Vcal) adibidez; erantsitako elementu horiek orri independenteetan agertzen dira (hautatu "**Adjunto**" aukera).

Aukera hauek MMS hutsentzat nahiz beteentzat, erregistro erantsia dutenentzat nahiz ez dutenentzat balio dute:

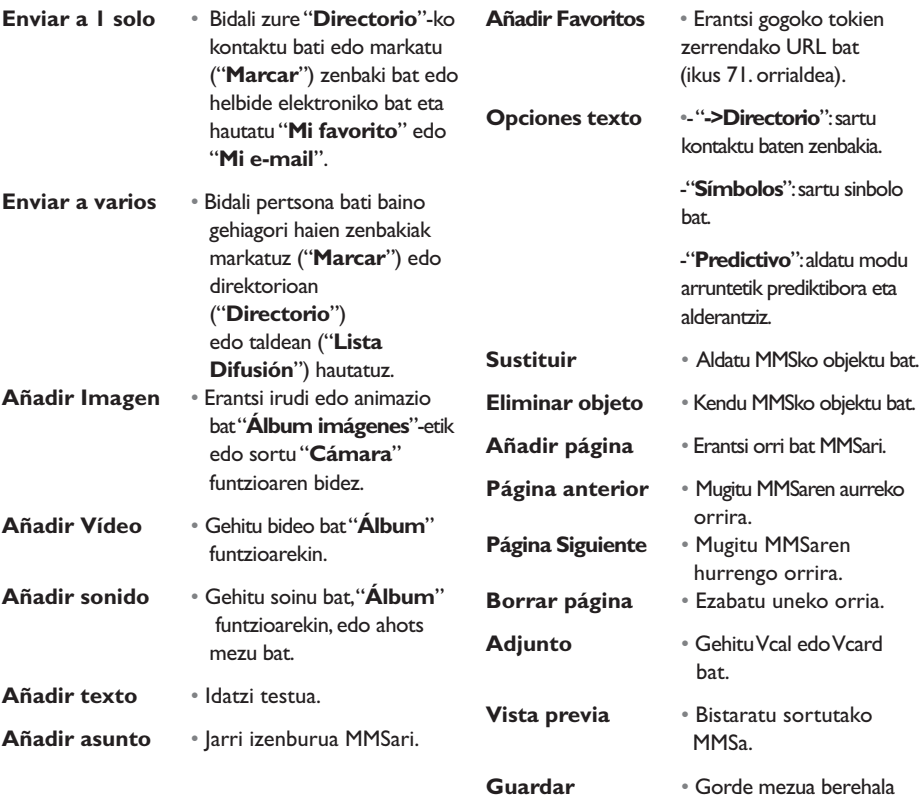

bidali nahi ez baduzu.

MMS, SMS edo ahots MMS bidez erantzun diezaiokezu MMS bati(1). Testua soilik bidaltzeko, SMSak erabiltzea gomendatzen da.

Zure MMSa geroago bidali nahi baduzu (beste objektu edo argazki batzuk eransteko adibidez), gorde MMSa ("**Archivar mensaje**") zirriborro gisa "**Mensajes enviados/No enviados**" karpetan. Gero, hautatu eta egin klik "**Opciones**" aukeran MMSa bidali aurretik aldatzeko edo objektuak eransteko edo kentzeko.

Akatsen bat gertatuz gero, mugikorrak automatikoki berrabiaraziko du bidalketa <sup>(1)</sup>. Bidalketa automatikoa hasten saiatzen zaren bakoitzean, ikonoa agertuko da pantailan eta "**Mensajes enviados/No enviados**" karpetan. Behin betiko akatsa gertatuz gero, mezu bat jasoko duzu eta ikonoa agertuko da "**No enviados**" karpetan. MMSa berriz bidaltzeko, aldatzeko edo ezabatzeko, sakatu OK tekla hautatu eta gero.

#### **7.2.3 Ahots MMSa sortzea (Grabazioa)**

Hasierako pantailatik, hautatu "**Mensajes/Crear mensaje/Voz/VozMMS**". Funtzio horrek mezuak bizkor bidaltzeko aukera ematen du, idatzi gabe, solaskideari etenik eragin gabe; hark MMS arrunt bat bezala jasoko du. Edozein mezuri erantzun diezaiokezu "**Voz/Voz MMS**" aukerarekin.

## **7.3 Testua sartzeko sistema prediktiboa**

SMSak edo MMSak bizkor idazteko aukera ematen du "**Predictivo**" sistemak. Mezu bat idatzi nahi duzunean, sakatu "**Opcion.**"funtzio-tekla, hautatu "**Predictivo**" zure SMSentzat edo "**Opciones texto**" eta "**Predictivo**" MMSentzat, eta tekleatu datuak. "hello" idazteko, adibidez, sakatu behin tekla hauek: 4 ghi, 3 def, 5 jkl, 5 jkl, 6 gm . Baliteke bistaratzen den hitza zuk nahi duzunarekin bat ez etortzea; ez hartu kontuan hasieran proposatutako hitzak, bilaketa hitzak sartu ahala hobetzen baita.

(1) Voz MMSa MMS arrunta da, soinu bat du AMR formatuan eta AMR IETF telefono bateragarrietan eta soinu-deskodetzaile egokia duten ordenagailuetan bakarrik daiteke. Galdetu operadoreari zerbitzu hau baduzun edo ez.

(2) Galdetu operadoreari zerbitzu hau baduzun edo ez.

Modu prediktiboan, markatu lehen letra:

- hitz bati baldin badagokio ("o" adibidez), letra bistaratzen da.

- hitz bati ez baldin badagokio ("h" adibidez), "\*" sinboloa bistaratzen da.

Kurtsorea bistaratzeko era testua idazteko moduaren araberakoa da: modu prediktiboan, | modu normalean.

Hitza berresteko eta tartea sartzeko, sakatu  $\blacklozenge$  eskuinera edo  $\stackrel{\bullet}{\bullet}$  tekla gora edo  $\text{P}$   $\text{E}$  tekla.

#### **Modu arrunteko / modu prediktiboko tekla espezifikoak**

- $A^*$ Labur sakatuta: maiuskula automatikoak erabiliz <sup>0</sup>flblmaiuskulaz 0flBlninuskulaz  $\hat{u}$ abl $\hat{u}$ , zifrak  $\hat{u}$  121 idazteko moduetara aldatzen da. . **Luze sakatuta**: modu arruntetik modu prediktibora eta alderantziz aldatzen da.
- **Arrunta**: "+","0" edo "•" sinboloak idazteko erabiltzen da.  $O<sup>+</sup>$ **Prediktiboa**: hiztegiko gainerako hitzak bistaratzen ditu.

 $#_{S\Box S}$ **Arrunta**: sinboloen taula bistaratzen da.

#### **Erabilgarri dauden aukerak**

Idazteko modu arruntean dauden aukerez gain, beste aukera hauek ere badaude:

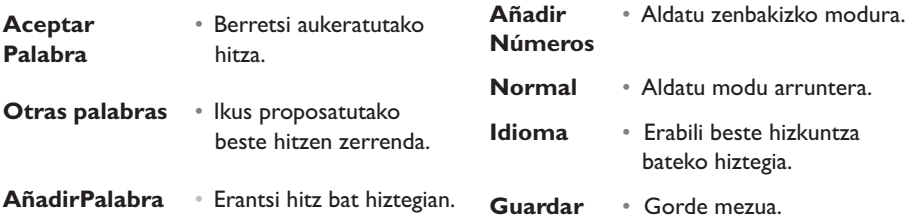

Telefonoan hiztegi pertsonala duzu eta hor hitzak gehitu (1), aldatu edo ezaba ditzakezu. Mezu bat idaztean, hitz bat gehi dezakezu **OK** tekla sakatuta eta "**Añadir Palabra**" aukera hautatuta.

## **7.4 Parametroak**

Menu nagusitik, hautatu "**Mensajes**", eta, nabigatzailea eskuinerantz erabiliz, hautatu ikonoa.

#### **7.4.1 SMS parametroak**

- **CS** (2): zure operadorearen zerbitzu-zentroaren zenbakia (automatikoki eman daiteke)
- **EC** (2): mezu elektroniko bat bidaltzeko erabilitako zerbitzariaren zenbakia (automatikoki eman daiteke).
- **AR**: mezua bidaltzean, jaso izanaren jakinarazpena eskatzea.
- **Val**: huts eginez gero, epe horren barruan mezua berriro hartzaileari bidaliko dio sareak.
- **Tipo**: hartzaileari bidali beharreko mezu-mota (SMS, faxa, etab.).
- **Mem**: SMSak telefonoaren memorian edo SIM txartelean gorde daitezke (ikus 48. orrialdea).

<sup>(1)</sup> Jarri harremanetan zure operadorearekin.

<sup>(2)</sup> Eskatu operadoreari eremu horiek betetzeko informazioa.

#### **7.4.2 MMS parametroak**

- **Perfil MMS (1)**: MMSaren konexio-profila konfiguratzeko, WAP konexioa konfiguratzeko bezala egin (ikus 71. orrialdea).
- **Modo**: aukera honekin berehala edo geroago jasotzea hauta dezakezu estaldura nazionalean, eta geroago jasotzea edo jasotze mugatua nazioarteko estalduran (ikus 38. orrialdea).
- **AR**: bidaltzen den mezu bakoitzeko jaso izanaren jakinarazpena eskatzea.
- **Val**: huts eginez gero, epe horren barruan mezua berriro hartzaileari bidaliko dio sareak.
- **Mem**: bidalitako mezuak automatikoki gorde daitezke.
- **Temporizador**: orri batetik bestera pasatzeko abiadura konfiguratzeko.
- **Filtros**: igorle ezezagunen MMSak iragaztea: mezu anonimoak jasotzea edo ez onartzea.
- **Presentación**: aurkezpen-ordena hautatu: irudia eta ondoren testua, edo testua eta ondoren irudia.

#### **7.4.3 Erregistro-parametroak**

Mezuak gordetzeko parametroak alda ditzakezu:

- Bidalitako mezu laburrak telefonoaren memorian gordetzen dira lehenespenez: Hautatu "**Parámetros SMS**" eta "**Mem:**" eta aukeratu "**Memoria SIM**", "**Memoria teléfono**" edo "**No guardar**".
- Bidalitako MMSak telefonoan gordetzen dira lehenespenez: Hautatu "**Parámetros MMS**" eta "**Mem:**" eta aukeratu "**Memoria teléfono**" edo "**No guardar**".

(1) Eskatu operadoreari eremu horiek betetzeko informazioa.

#### Oharra:

- jasotako SMSak SIM txartelaren memorian gordetzen dira beti.
- jasotako MMSak telefonoaren memorian gordetzen dira beti.

Mezu-mota edozein dela ere, "**Archivados**" karpetan gordetzeko aukera duzu; produktuaren memorian gordeko dituzu horrela.

#### **7.4.4 Hedapen-zerrenda bat sortzea**

"**Parámetros**" karpetan, hautatu "**Lista Difusión**", berretsi teklarekin eta sartu taldearen izena. Ondoren, idatzi taldea osatuko duten hartzaileen zenbakiak.

#### **7.4.5 Nire gogokoa**

Sartu gogoko kontaktuaren zenbakia edo helbide elektronikoa. Orduan, mezu bat bidali nahi diozunean, hautatu "**Enviar**" eta "**Mi favorito**" zuzenean, direktorioan bila ibili gabe.

#### **7.4.6 Nire helbide elektronikoa**

Sartu zure helbide elektronikoa ("**Mi e-mail**" aukeraren bidez "**Registro llamadas**" menuan sartuta ez badago), irudiak, argazkiak, soinuak eta abar bidali ahal izateko MMS bidez zure ordenagailura.

## **7.5 Mezuak ezabatzea**

 $SIM$  txarteleko edo produktuko mezu guztiak ezabatzeko, hautatu  $\overrightarrow{P}$  ikonoa eta hautatu aukera hauetako bat:

- "**Borrar mens.SIM**": SIM txartelean gordeta dauden mezu guztiak (jasotakoak nahiz bidalitakoak) ezabatzen ditu.
- "**Borrar mens. telef.**": produktuan gordetako mezu guztiak ezabatzen ditu.

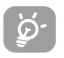

SIM txartelaren edukia operadorearen araberakoa da. Memoria beteta dagoenean, ikonoa bistaratzen da. Ezabatu mezu batzuk SMS berriak iaso ahal izateko.<br>Ekonoa bistaratzen da. Ezabatu mezu batzuk SMS berriak iaso ahal izateko.

## **8 Pertsonalizatzea ...........**

Hasierako pantailatik, aukeratu menuko  $\bigcirc$  ikonoa, eta, ondoren, aukeratu nahi duzun funtzioa telefonoa pertsonalizatzeko.

## **8.1 Soinuak**

#### **8.1.1 Erabilgarri dauden funtzioak**

Soinu-parametroak aldatzeko, hautatu dauden aukerak (bekla erabiliz:

- Aukeratu doinu bat  $\bullet$  tekla erabilita eta berretsi OK tekla sakatuta. Ausaz ere ፈነስ hauta dezakezu doinu funtzio bat zerrenda honetan, "**Melodía sorpresa**" izenekoa (ikus 51. orrialdea).
- ፈት? Modua (arrunta, neurritsua, bibragailua, etab.).
- Doitu bolumena **teklarekin**. ď≋
- 325 Aukeratu teklen tonu-mota.
- EN Hautatu mezu berriei dagokien doinua.
- 倵 Hautatu hitzordu berriei dagokien doinua.
- ©ክ Hautatu alarma berriei dagokien doinua.
- 冢外 Hautatu sareko konexioaren soinu-mota. (1).

(1) Jarri harremanetan zure operadorearekin.

#### **8.1.2 Modua**

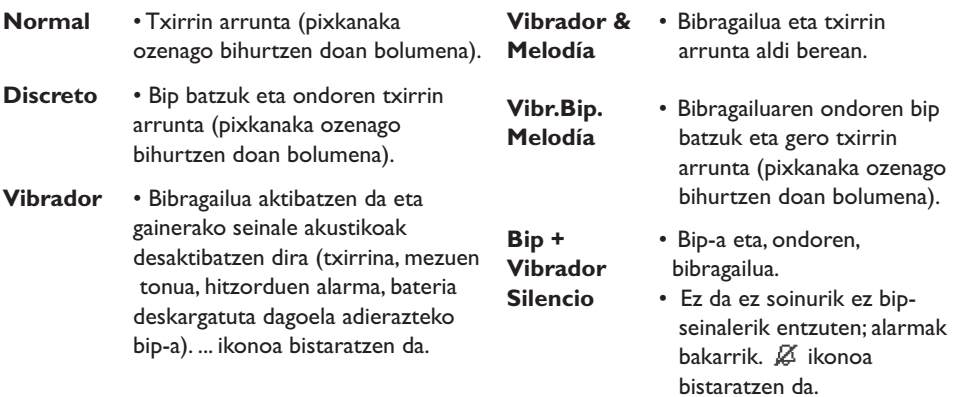

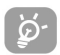

Osagarriren batzuekin, modu horiek desaktibatu egin daitezke (ibilgailurako full duplex esku libreko kita, etab.).

#### **8.1.3 Ustekabeko doinua**

Doinuen zerrendatik gora, sartu "**Melodía sorpresa**" aukeran eta hautatu nahi dituzun doinu guztiak. Gero, mugikorrak horietako edozein doinu joko du dei bat jasotzean.

### **8.2 Pantaila**

#### **8.2.1 Koloreak**

Funtzio honek telefonoko estilo grafikoak eta koloreak pertsonalizatzeko aukera ematen dizu (menuen pantailak, datuak sartzeko pantailak, etab.).

#### **8.2.2 Hasierako pantaila**

Telefonoa piztean eta/edo funtziorik erabiltzen ez duzunean (deiak, mezu laburrak bidaltzea, etab.) bistaratzen da hasierako pantaila.

Teklatua blokea dezakezu a<sup> $\mathbb{R}^*$ </sup> tekla luze sakatuta.

Hasierako pantailatik, zuzenean sar zaitezke funtzio nagusietara nabigatzailearekin edo pantailako ikonoak hautatuz $^{(1)}$ .

"**Pantalla espera**" aukeratuta, pantaila hori pertsonalizatzeko aukera duzu, eta, hartara, telefonoan lehenespenez bistaratzen den irudia edo animazioa ordezka daiteke. Zerbait jasotzen baduzu (sarrerako deia, SMS/MMSak, oharrak, etab.), hasierako pantailan ikonoa, mota eta kopurua bistaratuko dira; hala, zuzenean kontsulta ditzakezu.

#### **8.2.3 Pantaila-babesa**

Aukera hori aktibatuta, pantaila-babesa bistaratzen da hasierako pantailaren atzetik. Pantailababes gisa, argazki bat, animazio bat, diapositibak edo bideoklip bat hauta ditzakezu.

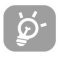

Bi kasuetan, bai hasierako pantailan bai pantaila-babesean, energia aurrezteko modua bistaratzen da denbora bat igarotzean, eta bateriaren karga-maila, estaldura-adierazlea eta gutunazal bat (emanaldi baterako) soilik erakusten ditu.

#### **8.2.4 Inguruneak**

"**Ambientes**" menuan telefonoa bizkor pertsonaliza dezakezu zure gustuen arabera; berez, automatikoki eta txanda bakarrean pertsonalizatzeko 7 elementu alda ditzakezu. Ingurunea elementu hauez osatuta dago:

(1) Operadorearen arabera.

Ikusten diren 4 elementu: - Pizteko pantailako irudia/animazioa

- Itzaltzeko pantailako irudia/animazioa
- Hasierako pantailako irudia/animazioa
- Estilo grafikoak eta koloreak

Entzuten diren 3 elementu:- Jasotako deietarako doinu bat

- Pizteko doinu bat
- Jasotako mezuen alarmetarako doinu bat

Lehen aldiz erabiltzean, lehenetsitako ingurunea aktibatuko da.

Ingurune bat aldatzeko aukera duzu osatzen duten elementuak banaka aldatuz. Edozein unetan aktiba daiteke berriro ingurune bat.

Ingurunea aldatzen ari den bitartean, instalazio-pantaila bat bistaratzen da 7 elementuak aldatu bitartean.

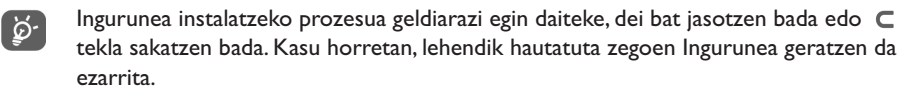

#### **8.2.5 Pizteko/itzaltzeko pantaila (1)**

Telefonoa piztean bistaratzen diren ongietorriko mezua, animazioa, doinua edo irudia pertsonaliza ditzakezu.

Telefonoa itzaltzeko pantaila ere pertsonaliza dezakezu, irudi bat edo animazio bat hautatuta.

(1) Modeloaren arabera.

#### **8.2.6 Zooma (1)**

Zure telefonoak bi tamainako karaktereak bistara ditzake. Karaktere handiak bistaratzea da lehenetsitako aukera. Informazio gehiago bistaratu nahi baduzu, hautatu "**Zoom**".

#### **8.2.7 Kontrastea**

Doitu pantailaren kontrastea.

#### **8.2.8 Menua ikustea**

Hautatu menuen estiloa hiru proposamenetako bat aukeratuta:

- **Animaciones**: ikono baten bistaratze osoa eta bi ikonoren bistaratze partziala (aurrekoa eta ondorengoa)
- **Imagen**: ikono osoa pantailan
- **Mosaico**: ikono guztiak mosaiko-eran agertzen dira pantailan.

## **8.3 Erlojua**

Une berean bi erloju bistara ditzakezu (tokian tokikoa eta beste nonbaitekoa).

Hautatu lehenik "**Tipo reloj**" ikonoa, eta aukeratu "**2 relojes**". Gero, itzuli "**Ajustar reloj**" aukerara, hautatu "**Reloj local**", aukeratu hiri bat eta berretsi. Udako edo neguko ordutegira automatikoki aldatzea aktibatuta dago. Egizu gauza bera "**Segundo reloj**" aukeran.

#### **Ikusteko formatua**

Erlojua formatu analogikoan edo digitalean bistara dezakezu eta data formatu hauetan, eguna/hila/urtea, hila/eguna/urtea edo urtea/hila/eguna, egunaren eta hilaren zenbakia edo lehen hiru letrak erabilita.

(1) Hizkuntzaren arabera.

## **8.4 Teklak pertsonalizatzea**

Hasierako pantailatik, joan funtzio honetara "**Personalización**" eta "**Teclas**" hautatuta.

#### **8.4.1 Tekla pertsonala/operadorea/eta funtzio-teklak (1)**

Tekla hauen funtzioak aldatu egiten dira telefonoaren modeloen arabera (operadorearen zerbitzuak, jokoetarako sarbidea, Jokoak & Aplikazioak etab.). Zuk pertsonaliza ditzakezu <sup>(1)</sup>, luze eta labur sakatuta nahi dituzun funtzioak emanda. Adibidez, Agendara zuzenean sartzeko funtzioa, mezuak idaztekoa eta abar eslei diezazkiekezu.

#### **8.4.2 Teklatua**

Teklak pertsonalizatzeko funtzioari esker, hasierako pantailatik zuzenean solaskide bati dei diezaiokezu edo funtzio batera sar zaitezke.

Tekla bat programatzeko, hautatu "**Teclado**" eta programatu nahi duzun tekla. Ondoren, aukeratu:

- "**Directorio**": hasierako pantailatik zuzenean kontaktu batera joateko, sakatu kontaktu horren izenaren lehen letrari dagokion tekla, adibidez, sakatu  $\mathbb{Z}^n$ tekla "PETERSON John" kontaktura heltzeko.
- "**Personal.teclas**": programatutako zenbaki edo funtzioetarako zuzeneko sarbidea. Aldatu nahi izanez gero, sakatu "**Opciones**" funtzio-tekla, hautatu "**Modificar**" eta, gero, hautatu programatu beharreko lehen tekla.

Ondoren, joan "**Mis atajos**" aukerara menu orokorretik.

(1) Operadorearen arabera.

## **8.5 Beste doikuntza batzuk...**

#### **8.5.1 Teklatua blokeatzea**

Aktibatu/desaktibatu teklatua automatikoki blokeatzeko aukera.

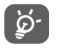

Telefonoa ibilgailurako kitarekin edo kargagailuarekin konektatuta badago, teklatua automatikoki desblokeatzen da.

#### **8.5.2 Hizkuntza (1)**

Mezuak bistaratzeko hizkuntza (aukeratu teklarekin). "**Automático**" aukerarekin, abonatuta zauden sareko hizkuntza hautatzen da (zure telefonoan hizkuntza hori erabilgarri badago).

#### **8.5.3 Hiztegia**

Telefonoan hiztegia duzu. Hiztegi horretan hitz pertsonalak sar ditzakezu; baita testua idazteko sistemak erabiltzen dituenak ere. Zure hiztegia kontsultatzean, hitzak sartu, aldatu edo ezaba ditzakezu "**Opciones**" erabilita.

#### **8.6.4 Testua sartzeko moduak (2)**

Zure telefonoak testua idazteko zenbait modu ditu, baita karaktereen taula ere (arabiera, zirilikoa, txinera). Funtzio honi esker, mezu laburrak idatz ditzakezu eta izenak sar ditzakezu zure direktorioan.

(1) Galdetu operadoreari zerbitzu hau baduzun edo ez.

<sup>(2)</sup> Hizkuntzaren arabera.

#### **8.5.5 Luzapenak**

Aukeran duzu bildumako argazki, bideo eta soinuen luzapenak azaltzea edo ez.

#### **8.5.6 WAPera sartzeko funtzioak**

(ikus 71. orrialdea).

#### **8.5.7 Konfidentzialtasuna**

Aukera honentzat "**Activar**" hautatuta, zure agendako eta direktorioko datuak babesten dituzu. Bereziki interesgarria da PC sinkronizazioa erabiltzen denean.

#### **8.5.8 Segurtasuna**

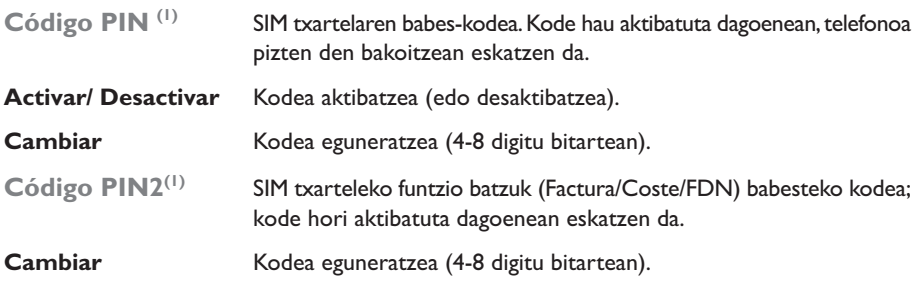

(1) Jarri harremanetan zure operadorearekin.

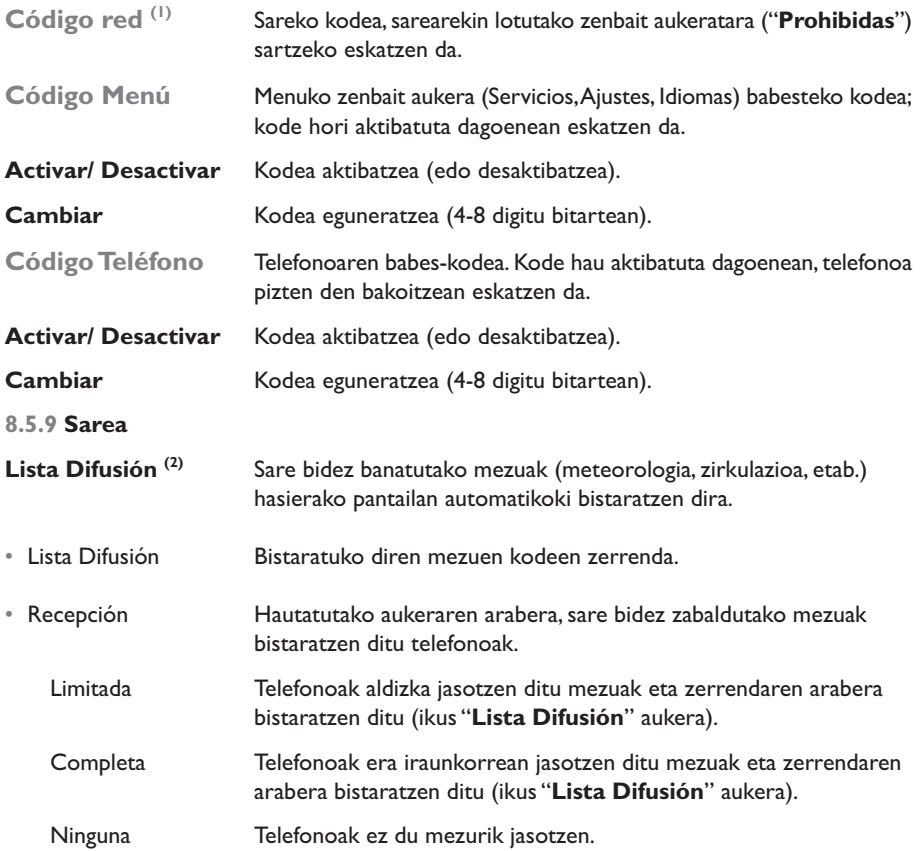

(1) Jarri harremanetan zure operadorearekin.

(2) Galdetu operadoreari zerbitzu hau baduzun edo ez.

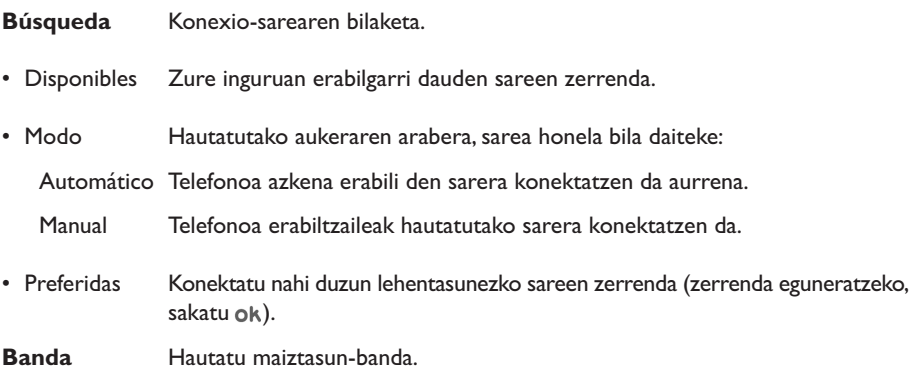

### **8.5.10 Osagarriak**

Hautatu hartzeko modua esku-libreko eramangarria edo ibilgailurako kita erabiltzeko.

#### **Manos libres portátil**

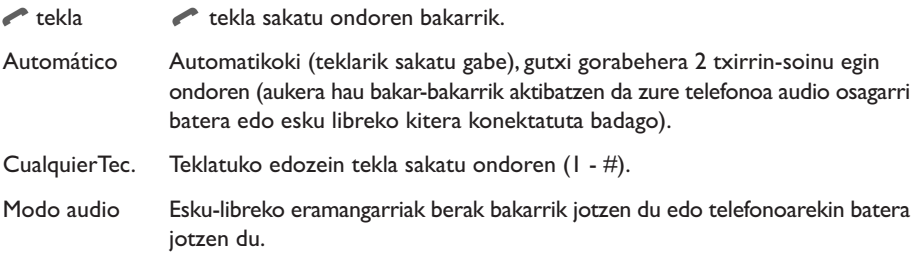

#### **Kit vehículo**

Hautatu esekitzeko modua: **\*** tekla, automatikoa edo edozein tekla.

## **9Nire lasterbideak........................**

Sartu zuk zeuk programatutako lasterbideetara.

Beste lasterbide batzuk programatzeko, hautatu "**Crear mis atajos**" funtzio, telefono-zenbaki edo WAP gune gogoko baterako sarbide azkarra nahi baduzu.

Lasterbide berriak gehitzeko, "**Personalización**" funtziotik egin dezakezu.

# **10Tresnak**.....................................

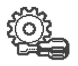

## **10.1 Agenda**

Zure telefonoak antolatzaile sofistikatua du; antolatzaile horren bidez, denboraren erabilera kudea dezakezu. Zereginen zerrenda ere memoriza dezake.

#### **Agenda kontsultatzea**

Hiru egutegi dituzu. Lehenengo, nahi duzun ikonoa aukeratu behar duzu:

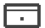

**Egunen araberako egutegia** 

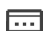

**Firm** Asteen araberako egutegia

- $\overline{m}$  Hilen araberako egutegia
- 阍 Egin beharreko zereginak
- Parametroak

Egutegian zehar mugitzeko, sakatu  $\triangleq$  tekla.

Egutegiaren arabera, elementu bat kontsulta, sor, alda edo bidal dezakezu.

Direktorioko eta agendako informazioak ordenagailu batekin truka daitezke, Alcatel-်တဲ့en PCrako programen paketearekin (ikus 93. orrialdea).

#### **Hitzordu bat sortzea eta alarma bat programatzea**

Hitzordu bat sortzen duzunean ("**Crear**" aukera) alarma aktiba dezakezu. Alarma aktibatzeko ordua programa dezakezu, hitzorduaren orduaren arabera.

#### **Zeregina sortzea**

**Joan zaitez <b>ich** ikonora (a) teklarekin eta sakatu ok tekla. Aukeratu "Selección tipo", berretsi berriro ok teklarekin eta sartu egin beharreko zeregin-mota ("tarea por hacer" edo "llamada por hacer") eta gaia.

Zerrenda hori epemugaren edo lehentasunen arabera ordena daiteke. Horretarako, joan 5 ikonora () tekla erabilita eta berretsi ok teklarekin.

Epemuga duen zeregin batentzako alarma sor dezakezu. Alarma horrek finkatutako egunean joko du, finkatutako orduan.

#### **Agenda konfiguratzea**

Joan  $\frac{1}{2}$ ikonora () tekla erabilita, aukera hauetan sartzeko:

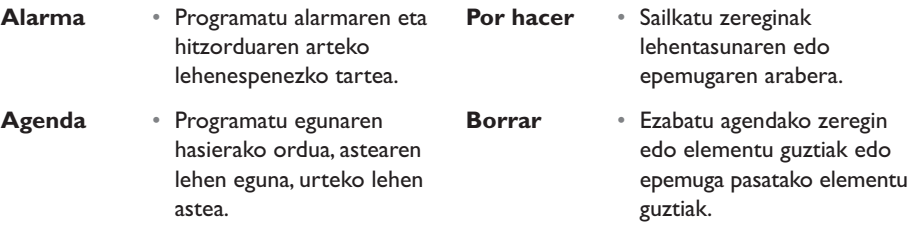

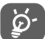

#### **Konfidentzialtasuna**:

Zure agendako datuak babes ditzakezu (ikus "**Confidencialidad**" aukera 57. orrialdean).

Parametro bat aktibatzeko edo desaktibatzeko, sakatu ok tekla. Atera konfigurazioaren funtziotik  $\subset$  tekla sakatuta.

#### **Funtzio aurreratuak**

Irudikapen grafikoak

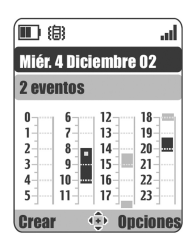

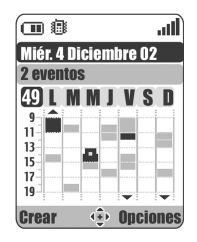

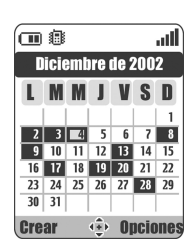

Egunen araberako egutegia Asteen araberako egutegia Hilen araberako egutegia

- Hitzordu bakarra programatuta.  $\sim$
- Ordutegi horretan, gutxienez bi hitzordu programatuta.
- ZQ L Urteko zenbatgarren astea.
- Ordu-tarte hori baino lehenago hitzordu bat dago programatuta.  $\blacktriangle$
- Ordu-tarte hori baino geroago hitzordu bat dago programatuta.

#### **Hilen araberako egutegia**

- Atzealde urdina Programatutako hitzordua
- Atzealde zuria Hitzordurik ez dago programatuta

Egutegi hauetan, uneko egunak, asteak edo hilak keinuka bistaratzen dira.

## **10.2 Alarmak**

Sartu funtziora menu nagusian "**Herramientas**" eta, gero, "**Alarmas**" hautatuta.

#### **Iratzargailua**

Programatu iratzargailuaren maiztasuna (egunero edo bakarra) eta, ondoren, sartu ordua eta data, eta berretsi ok tekla sakatuta. Iratzargailua zertarako programatu duzun ere sar dezakezu, eta ok teklarekin berretsi.

#### **Minutu-kontagailua**

Programatu alarma aktibatu aurreko denbora-tartea eta berretsi ok teklarekin.

#### **Aukerak**

Alarma aktibatuta dagoenean,  $\mathcal{C}$ ikonoa bistaratzen da hasierako pantailan. Telefonoa piztuta edo itzalita egon, alarma aktibatu egingo da, eta  $\subset$  tekla sakatuta desaktibatuko da.

"**Con repetición**" aukera hautatu baduzu, alarma hamar minutuko tarte erregularretan pizten da.

## **10.3 Bihurgailua**

Sartu funtziora menu nagusian "**Herramientas**" eta, gero, "**Conversor**" hautatuta.

Moneta-bihurgailuari esker, hau egin dezakezu:

- Moneta bat euro bihurtu zuzenean, eta alderantziz (1).
- Diru-kopuru bat beste moneta bat bihurtu (adibidez, dolarrak liberatan).

Eurotara bihurtuz gero, lehenetsitako moneta alda dezakezu "**Ajustar**" aukera hautatuta.

Nazioarteko monetak bihurtzean, bi monetak hautatu behar dituzu. Bi moneten arteko truketasa ere sartu behar duzu.

Moneta bakoitzeko, truke-tasaren balioa lehenetsi da. Balio hori alda dezakezu "**Ajustar**" aukera sakatuta.

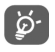

Hasierako pantailatik, sartu programatutako monetan jarri nahi duzun kantitatea eurotan, sakatu ok tekla eta aukeratu "**Conversor**".

## **10.4 Kalkulagailua**

Sartu funtziora menu nagusian "**Herramientas**" eta, gero, "**Calculadora**" hautatuta.

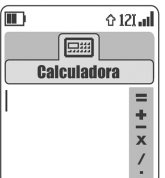

Idatzi zenbakia eta berretsi ok tekla sakatuta. Ondoren, aukeratu egin nahi duzun eragiketa-mota  $\triangle$  tekla erabiliz eta berretsi berriro.

Idatzi bigarren zenbakia eta sakatu 0k tekla.

Aukeratu "**=**" zeinua, emaitza ikusteko.

Hasierako pantailara itzultzeko, sakatu  $\subset$  tekla (luze sakatu).

<sup>(1)</sup> Europako moneta nazionalen kasuan, moneta-bihurgailuak 1998/12/31n erabakitako EUROaren behin betiko bihurketa-tasak hartzen ditu kontuan, eta bihurtze-arau ofizialen arabera erabiltzen ditu.

## **10.5 Memoria**

Sartu funtziora menu nagusian "**Herramientas**" eta, gero, "**Memoria**" hautatuta.

Bistaratu memorian erabilgarri duzun espazioa.

Zure telefonoan erabilgarri duzun memoria funtzio hauek erabiltzen dute: direktorioa, agenda, mezuak, grabazioak, ahozko markaketa, irudiak eta melodiak, jokoak eta aplikazioak, bideklipak. Adibidez, grabazioetarako memoria asko erabili nahi baduzu, espazio gutxiago izango duzu direktoriorako.

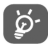

Memorian lekua izateko, elementu handienak ezabatu beharko dituzu: grabazioak, MMSak, irudiak, argazkiak, grabatutako soinuak, aplikazioak, bideoklipak eta abar. Telefonoa erosi zenuenetik telefonoan dituzun elementu batzuk ere ezaba ditzakezu.

## **10.6 Grabazioa**

Sartu funtziora menu nagusian "**Herramientas**" eta, gero, "**Grabación**" hautatuta.

Ahotsa gogorarazteko funtzioa diktafono gisa erabil daiteke mezu pertsonalak grabatzeko. Mezu bat grabatzeko, aukeratu "**Grabación**", segidan "**Guardar**" eta, azkenik, hitz egin bip-aren ondoren. Grabazio bat sortu ondoren, aukera hauetara sar zaitezke:

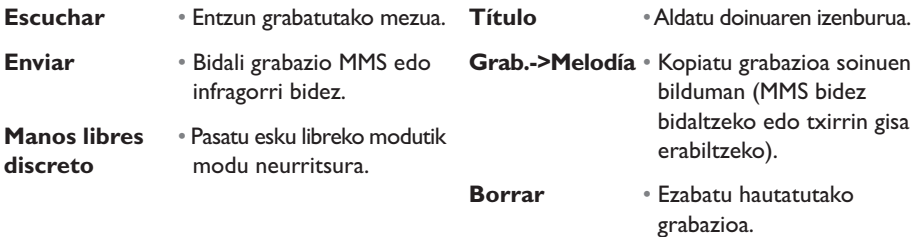

## **10.7 Infragorriak (IRDA)**

Sartu funtziora menu nagusian "**Herramientas**" eta, gero, "**Infrarrojos**" hautatuta.

Funtzio honek aukera ematen dizu zure direktorioari edo agendari buruzko datuak edo irudiak, bideoak eta doinuak beste telefono batekin edo PC batekin infragorri bidez trukatzeko. Infragorrien ataka telefonoaren goiko aldean dago.

#### **Datuak bidaltzea**

Datuak bidaltzeko, aukeratu direktorioko erregistroa, eta, ondoren, hautatu "**Enviar**" aukera. Ez da beharrezkoa infragorrien funtzioa aktibatzea bidalketa egin aurretik.

#### **Datuak jasotzea**

Datuak jasotzeko, ezinbestekoa da infragorrien funtzioa aktibatzea. Mezu batek adierazten dizu datuak iritsi direla; gorde datu horiek ( ok teklarekin) edo ez onartu ( $\subset$  teklarekin).

Aukera egindakoan,  $\overline{2}$  ikonoa bistaratzen da pantailan. Infragorrien funtzioa automatikoki desaktibatzen da denbora-tarte jakin bat pasatu ondoren (1). Konexioa dei bat jasotzean eteten da. Une berean, hiru bisita-txartel (VCard) edo hitzordu (VCal) jaso ditzakezu gehienez.

## **10.8 Alarmen zerrenda**

Sartu funtziora menu nagusian "**Herramientas**" eta, gero, "**Lista de Alarmas**" hautatuta.

Programatutako alarma guztiak bistara ditzakezu.  $\mathfrak{B}$  ikonoa bistaratuko da hasierako pantailan, iratzargailua edo minutu-kontagailua edo alarma programatu baduzu egun bererako edo hurrengo egunerako.

<sup>(1)</sup> Infragorrien funtzioa maiz erabiltzen baduzu, teklatutik zuzeneko sarbidea programa dezazun aholkatzen dizugu (ikus 55. orrialdea).

## **10.9 Konpositorea**

Sartu funtziora menu nagusian "**Herramientas**" eta, gero, "**Compositor**" hautatuta.

#### **10.9.1 Konposatzea**

Aukeratu "**Componer**" eta erabili teklatua behean adierazten den bezala:

- Aukeretara sartzeko
- Nota bat kentzeko  $\epsilon$ 1etik 7rako teklak: zortzidun bateko oinarrizko notak (do, re, mi, fa, sol, la, si)
- Nota baten iraupena aldatzeko
- a<sup>\*</sup> Zortziduna aldatzeko
- O<sup>+</sup> Isilunea gehitzeko
- $#_{6B}$  Sostenitua gehitzeko
- **10.9.2 Grabatzea**

Hautatu "**Grabar**" zeure soinua grabatzeko.

Bi kasuetan, soinu horiek doinu gisa erabil ditzakezu. Soinu bat (konposatua edo grabatua) entzun nahi baduzu, hautatu eta sakatu "**Opciones**" aukeraren gainean.

## **10.10 Ahots-komandoa**

Sartu funtziora menu nagusian "**Herramientas**" eta, gero, "**Compositor vocal**" hautatuta.

Ahots-komandoek menuko funtzio batzuetara funtzioaren izena esanda sartzeko aukera ematen dute.

#### **Ahots-komandoak grabatzea**

Menuko funtzio batentzako ahots-komando bat grabatzeko, aukeratu "**Comando vocal**" eta nahi duzun funtzioa eta segitu jarraibideei.

 ikonoak adierazten du zein funtziok duten grabatuta ahots-komandoa. 10 funtziotara sar daiteke ahots-komandoa erabilita.

#### **Ahots-komandoak erabiltzea**

Ahots-komandoak aktibatzeko, luze sakatu etekla hasierako pantailan. Ahots-komando bat erabiltzeko, segitu pantailan bistaratuko diren jarraibideei.

Grabatu ondoren, hiru gauza egin ditzakezu ahots-komandoekin: "**Escuchar**", "**Reemplazar**" edo "**Borrar**".

## **11 Aholkuak & Trikimailuak.................**

Menu honetan, telefonoaren funtzio nagusien deskribapena agertzen da eta haien erabilera optimizatzeko trikimailuak proposatzen dira.

Hasierako pantailatik, sakatu <sub>Ok</sub> tekla menura sartzeko, eta hautatu "Consejos & Trucos" menua ikonoa duena.

Funtzio nagusi bakoitzaren barruan ere sar zaitezke funtzio horretara (hautatu "**Opciones**").

Aztertu testua. Deskribapenaz gain, animazio txiki bat dago; funtzioa nola erabili erakusten du.

Azalpen horiek kontsultatu eta gero, Consejos & Trucos menuko orri nagusira itzul zaitezke, edo "**Opciones**" hautatu WAP aukeretara sartzeko (ikus 74. orria).

## **12WAP ...............................**

## **12.1 WAP menura sartzea (1)**

WAP (Wireless Application Protocol) Internet mugikorreko funtzioetara sartzeko aukera ematen duen zerbitzua da. WAP zerbitzuari esker, eguraldiari, burtsari edota trafikoari buruzko informazioa jaso dezakezu, besteak beste.

- "**Página de inicio**": WAP nabigatzailea martxan jartzen du lehenespenez definitutako hasierako orrian.
- "**Favoritos**": gogoko tokien zerrendara sartzeko edo zerrendan bat gehitzeko aukera ematen du.
- "**Perfil WAP**": WAP profilen zerrenda bat bistaratzen du.
- "**Introducir dirección**": sartutako helbidea duen WAP orrira zuzenean sartzeko aukera ematen du.
- **12.2 Sarbidea programatzea (2)**

"**Perfil WAP**" zerrendatik, aukeratu profil bat eta sakatu "**Opciones**" funtzio-tekla.

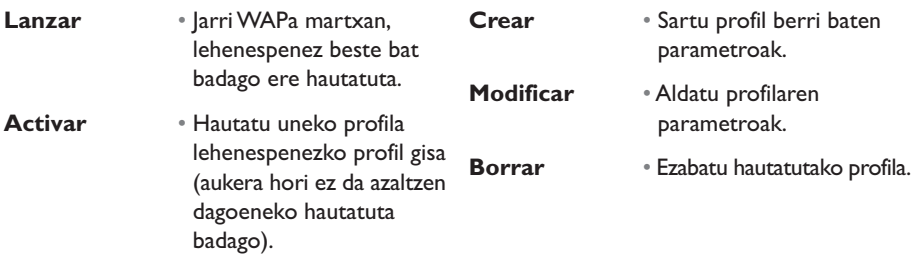

(1) Galdetu operadoreari zerbitzu hau baduzun edo ez.

(2) Sartu operadoreak emandako datuak.
Profil bat "**Crear**" edo "**Modificar**" egiteko, parametro hauek sartu behar dituzu (1):

- Nombre perfil
- Página de inicio
- Dirección IP
- Seguridad
- Selecc. Portadora
- Confirmar

 "**Selecc. Portadora**" aukeran transmititzeko modua hauta dezakezu: **GPRS/GSM**, **GPRS** edo **GSM**.

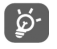

GPRS/GSM transmisio-modua aukeratzen baduzu, GSM modua aktibatu egiten da GPRS modua erabilgarri ez dagoenean.

**GPRS** transmisio-modua hautatzen baduzu, aukeratu GPRS garraiatzaile bat eta sartu parametro hauek (1):

- Autentificación (erabiltzaile-izena eta pasahitza)
- APN

**GPRS** transmisio-modua hautatzen baduzu, aukeratu GPRS garraiatzaile bat eta sartu parametro hauek  $(1)$ :

- Nombre de usuario
- Contraseña
- Teléfono
- Tipo de acceso

**GPRS/GSM** transmisio-modua hautatzen baduzu, GPRS garraiatzailea eta GSM garraiatzailea hautatu eta bientzako parametroak sartu behar dituzu (1).

(1) Sartu operadoreak emandako datuak.

## **12.3 Zuzeneko sarbidea / Profil-sarbidea**

Hasierako pantailatik "**Personalización/Otros ajustes/WAP/GPRS/Modo de acceso**" hautatuz gero, WAPeko hasierako parametroak alda ditzakezu:

- **Acceso Directo**: menu nagusiko "**WAP**" aukera hautatzean, zuzenean sartzen da lehenetsita dagoen WAP profilaren hasierako orrira.
- **Acceso Perfil**: menu nagusiko "**WAP**" aukera hautatzean, hauetako bat aukera dezakezu: Página de inicio, Favoritos, Perfil WAP, Introducir dirección.

## **12.4 GPRS funtzioa (1)**

Zure telefono mugikorrak abiadura handiko modema du, GPRS teknologian oinarritutakoa (1); teknologia horrek WAPen bizkor nabigatzeko eta MMSak azkarrago bidaltzeko aukera ematen du. MMSak zenbait modutara faktura daitezke (kontsultatu operadorearekin xehetasun gehiago izateko).

**GPRS** funtzioa erabil daiteke:

- zerbitzua zure operadoreak ematen badu,
- abonuan GPRS aukera sartzen bada,
- profilak konfiguratu badira eta **GPRS** edo **GPRS/GSM** transmisio-modua hautatu bada (ikus 72. orrialdea). GPRS ingurunea aktibatzean, *R*ikonoa bistaratzen da.

(1) Galdetu operadoreari zerbitzu hau baduzun edo ez.

## **12.5 WAP nabigatzailearen aukerak**

WAP saioetan, orri bat kontsultatzen duzun bitartean, ibikonoa (pantailaren goiko ezkerreko aldean) hautatuta joan zaitezke aukeretara, edo "**Opciones**"eskuineko funtzio-tekla sakatuta, edo  $\#_{\text{SD}}$  sakatuta (luze sakatu).

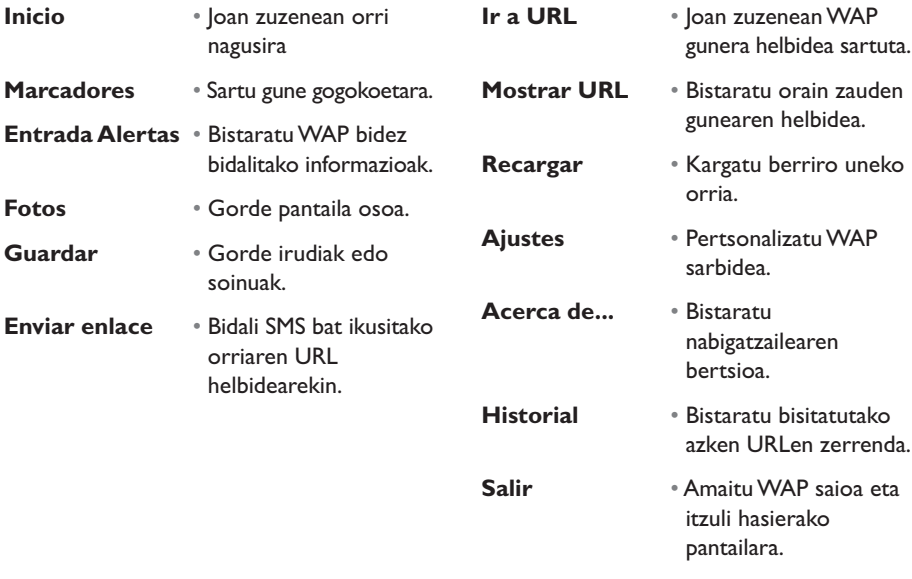

်စွဲ-

Nabigazioaren edozein unetan, luze sakatu  $\subset$  tekla WAP modutik irteteko.

# **13 Multimedia bilduma ...... 49**

## **13.1 Album menua**

Hasierako pantailatik multimedia bildumara sartzeko, erabili () nabigazio-tekla eskuinera edo ezkerrera <sup>(i)</sup> edo sakatu ok eta hautatu  $\mathcal{L}_k$ ikonoa. Bilduman, telefonoko ikusteko eta entzuteko elementu guztiak biltzen dira, bai sartutakoak, bai deskargatutakoak, bai gordetakoak baita konposatuak ere.

Funtzio honek 3 menu ditu:

- irudiak, ikonoak, argazkiak eta abar dituen irudi-bilduma,
- soinuak eta doinuak dituen audio-bilduma,
- bideoak dituen bideo-bilduma.

Hiru menu horietan beste karpeta batzuk sor daitezke "**Crear carpeta**" aukera erabilita.

## **13.2 Nire irudiak**

Irudi edo argazki bat hauta dezakezu, eta hasierako pantaila gisa edo pizteko/itzaltzeko pantaila gisa erabili. Aldatu, MMS bidez bidali edo direktorioko kontaktu batekin lot daiteke "**Mis márgenes**" aukeraren bidez (ikus 36. orrialdea).

Irudien bildumak karpeta hauek ditu (1):

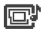

**G**<sup>•</sup> General: bildumako karpeta guztietako irudi guztien zerrenda (sartutakoak edo sortutakoak).

**Fotos**: telefonoak kamerarekin ateratako argazkiak jasotzeko aukeratutako karpeta lehenetsia.

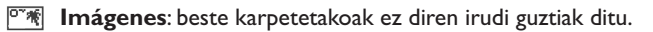

**Animaciones**: EMSak, zigiluak eta abar ditu. 圈

**Marcos**: irudiak apaintzeko markoak ditu.

Errazago bilatzeko, pantailak irudien eta argazkien tamaina txikiko bista bistaratzen du. Irudi bat bistaratzeko, aukeratu irudia, sakatu eta hautatu "**Consultar**".

Gero, ikuspegi horretatik,  $\triangleq$  tekla erabil dezakezu irudi batetik bestera pasatzeko (labur sakatu). Luze sakatu tekla bera diapositiben aurkezpena hasteko (edo sakatu "**Opciones**" funtzio-tekla eta, gero, "**Diapositivas**").

<sup>(1)</sup> Karpeta horien izena ezin da aldatu. Hala ere, egoera batzuetan, karpeta horietan sartutako elementuak alda, ezaba, erants ditzakezu.

## **13.3 Nire bideoak**

"**Mis Vídeos**" bildumak karpeta hauek ditu (1):

- **General** (karpeta guztietako objektu guztiak ditu, hasieratik daudenak edo sortutakoak),
- **Mejores vídeos,**
- **EL** Vídeo trailers.

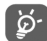

Irudi-, soinu- edo bideo-artxiboaren izena bila dezakezu izenaren lehen letra sakatuta.

## **13.4 Nire soinuak**

Doinu bat hauta dezakezu pizteko/itzaltzeko pantailarekin, sarrerako deiekin, mezuen jakinarazpenekin edo alarmekin lotzeko (ikus 50. orrialdea).

"**Mis Sonidos**" bildumak karpeta hauek ditu <sup>(1)</sup>:

- General (bildumako karpeta guztietako elementu akustiko guztiak ditu, hasieratik daudenak edo sortutakoak),
- **Melodías**,
- **Efectos sonoros**,
- **Grabaciones** ("**Grabar**" funtzioarekin eta "**Grab.=Melodía**" funtzioarekin egindako grabazioak bakarrik),
- **TITT** Compuestos ("Componer" funtzioarekin egindako konposizioak bakarrik ditu).

(1) Karpeta horien izena ezin da aldatu. Hala ere, egoera batzuetan, karpeta horietan sartutako elementuak alda, ezaba, erants ditzakezu.

## **13.5 Irudien, soinuen eta bideoen kudeaketa**

Hautatzen duzun funtzioaren arabera, "**Opciones**"-en aukera hauetako bat aurkituko duzu:

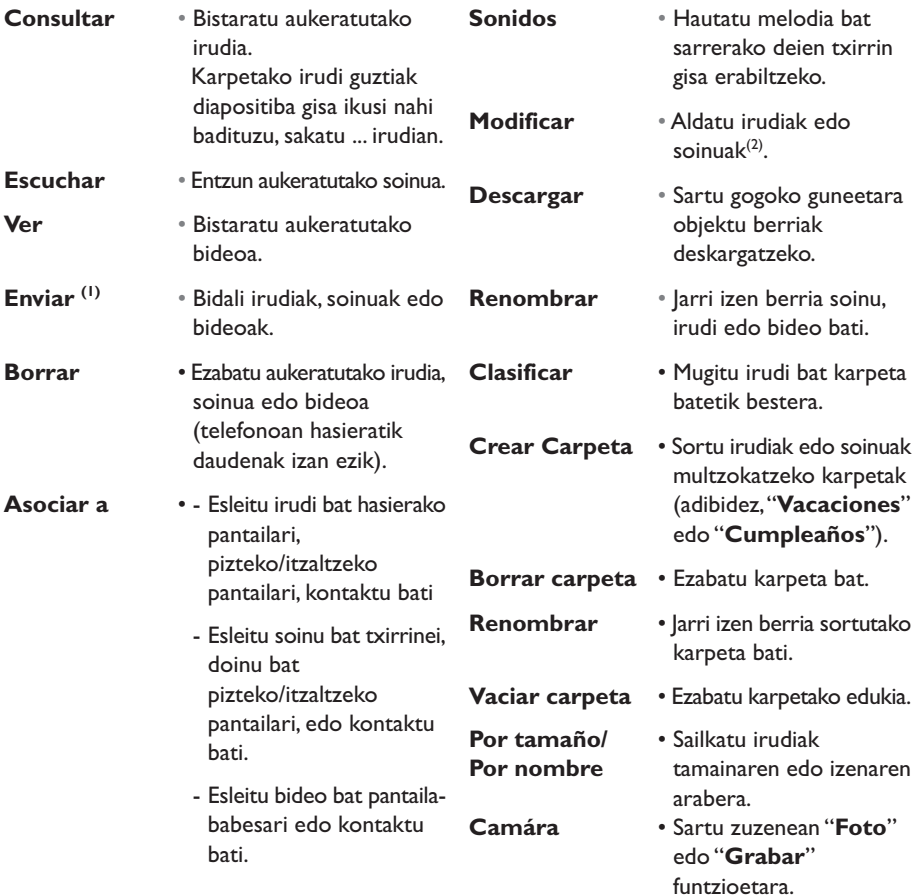

(1)  $\mathbf \Theta$  marka duten objektuak ezin dira lekuz aldatu. 2) Soinu edo irudi konposatuentzat bakarrik.

## **13.6 Bideo, argazki, soinu... berriak deskargatzea**

 "**Descargar**" aukerarekin, gogoko guneetara joan eta objektu berriak deskarga ditzakezu zure bilduman gordetzeko.

## **13.7 Formatuak eta bateragarritasuna**

Zure telefonoarekin bateragarriak diren audio eta bideo-formatuak:

- Audioa: AMR<sup>(1)</sup>, Midi, iMelody, MP3
- Irudia: JPEG<sup>(2)</sup>, GIF, PNG, BMP
- Bideoa: 3GP (H263<sup>(3)</sup> + AMR<sup>(1)</sup> edo MPEG-4<sup>(4)</sup>) MP4 (MPEG-4<sup>(4)</sup>)

- Tamaina handiko irudiak eta soinuak bihur ditzakezu, PCrako programen paketea erabilita, zure telefonoarekin bateragarriak izan daitezen.

## **13.8 Jokoak & Aplikazioak**

Ikus 89. orrialdea

## **13.9 Memoria**

Ikus 66. orrialdea

(1) AMR-NB.

(2) Jpeg progresiborako izan ezik, telefonoak "Jpeg Independent Group" kodea erabiltzen du.

(3) H263, 0 profila, 0 maila.

(4) MPEG-4, ikus profil soila, 0 maila.

## **14 Cámara .............................**

Zure telefonoak kamera bat du; argazkiak atera eta animazio txikiak grabatu eta bideoak (10 segundo ingurukoak) ikus ditzakezu harekin, eta, ondoren:

- "**Álbum multimedia**" bilduman gorde,

- multimedia mezu batean (MMS) bidali beste mugikor batera edo helbide elektronikoko batera (ikus 43. orrialdea),

- hasierako pantaila pertsonalizatu (ikus 52. orrialdea),

- direktorioko zenbakiren batekin lotu (ikus 36. orrialdea),
- IrDA bidez zure ordenagailura transferitu, Alcatel-en PCrako programa-paketeari esker,

- koadroak, seiluak eta abar gehituz aldatu. (ikus 87. orrialdea).

## **14.1 Argazkia egitea**

Hasierako pantailatik funtzio honetara joateko, sakatu tekla.

Telefonoak piztuta egon behar du argazkia ateratzeko. Pantailak bisore gisa balio du. Enkoadratu objektua edo paisaia bisorean. Kameraren objektiboa mugikorraren atzean dago, ez ipini hatzik horren gainean. Zure buruari argazkia atera nahi badiozu, objektiboaren ondoan irudia ongi fokatzeko ispilua dago.

Bertikalean nahiz horizontalean atera dezakezu argazkia

- Bertikalean, OK labur sakatuta;
- Horizontalean, alboko tekletako bat labur sakatuta.

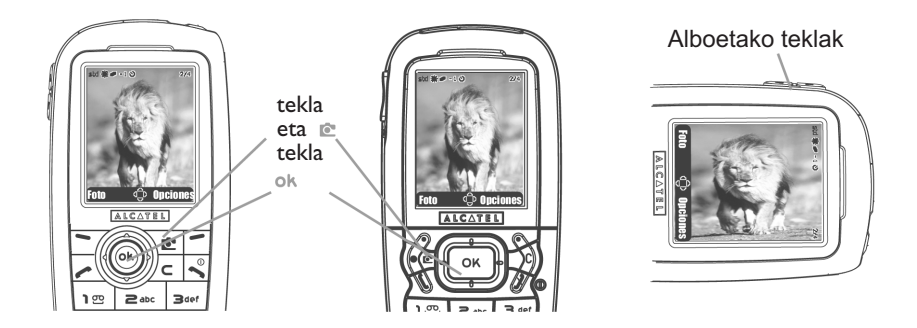

IFA BILDERTEAM/Agenceimages.com

## **14.2 Argazki-segidak**

Ok tekla edo alboko goiko tekla luze sakatuta, hainbat argazki egiten dira tekla askatu bitartean (15 argazkiko segida gehienez). Berehala, MMS bidez bidal dezakezu segida hori, menuko aukerak erabiliz. (Ez dago erabiltzerik VGA tamainarekin edo panoramiko gisa).

## **14.3 Irudia eta soinua hartzea**

Argazkia ateratzeko unean, giro-soinua graba dezakezu (alboko beheko tekla luze sakatuta). Pantaila bat azalduko da, eta soinua grabatzeko aukera emango dizu. Tekla sakatzeari uzten badiozu, grabazioa eten egingo da. Sakatu  $\subset$  tekla, irudiak hartzeko pantailara itzultzeko.

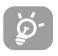

Ez erabili kamera neurriz kanpo; errespetatu pertsona guztien bizitza eta indarrean dagoen tokiko araudia.

## **14.4 Doikuntzak**

Argazkia atera baino lehen, hainbat gauza doi ditzakezu. **OT556**

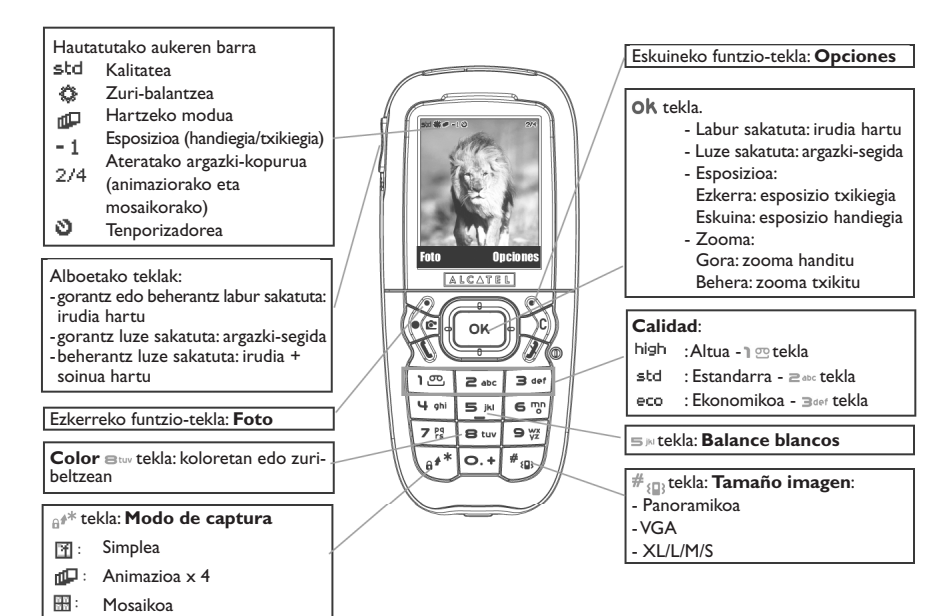

IFA BILDERTEAM/Agenceimages.com

#### **OT557**

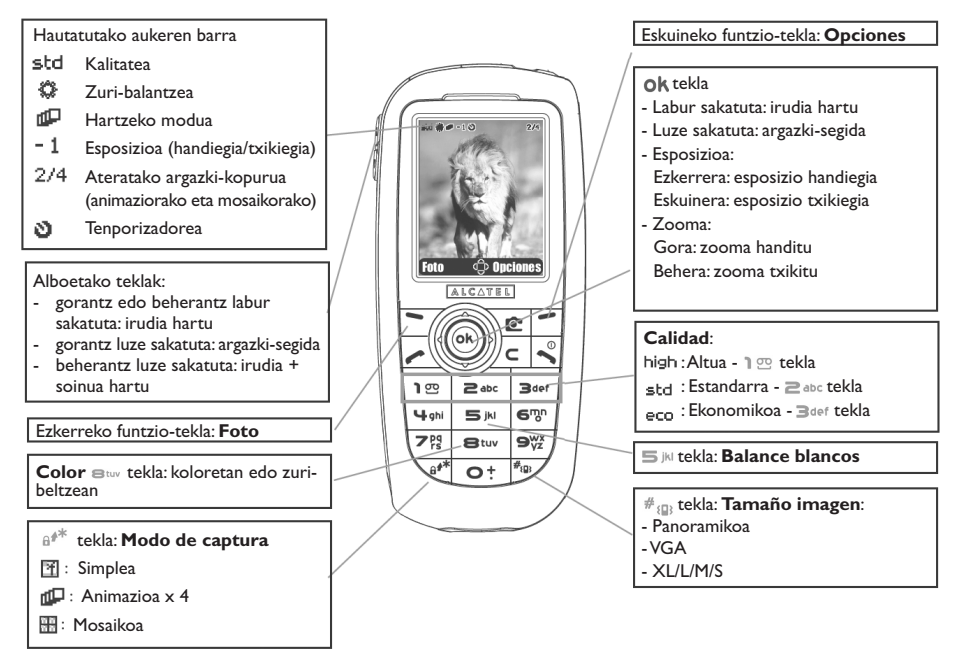

IFA BILDERTEAM/Agenceimages.com

Doitzeko aukeretara sartu MENUtik: irudia hartzeko pantailan, sakatu eskuineko funtzio-tekla aukera hauetara sartzeko:

### **Irudiaren tamaina**

Hautatu "**Tamaño imagen**" aukeren zerrendan edo sakatu #<sub>@</sub> tekla behin eta berriz nahi duzun tamaina lortu arte: VGA (640x480) eta panoramikoa (640x360), ezin hobea PC batera bidaltzeko; XL (160x128); L (128x128), telefonoan erabiltzeko edo MMS bat bidaltzeko; M (64x64), direktorioko erregistro batekin lotzeko; S (32x32); XS (16x16), zigiluak sortzeko (ikus 87. orrialdea).

### **Hartzeko modua**

Hautatu "**Modo de captura**" aukeren zerrendan, eta sakatu  $e^{i\phi}$  tekla behin eta berriz modu hauetako bat hautatzeko:

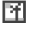

**Simple**: argazki bakarra; lehenespenez dago aktibatuta modu hau.

- **Animación x 4**: modu honekin, 4 argazki atera daitezke eta bideoklip batean bezala kateatzen dira. Pantailaren eskuineko goiko aldeko zenbakiek zein argazki ikusten ari zaren adierazten dizute: 1/4, 2/4, ...4/4. Laugarren argazkia atera ondoren, animazioa automatikoki exekutatuko da.
- 翮。 **Mosaico**: modu honekin, 4 argazki txikiz osatutako irudi bat lor dezakezu. Horretarako, "**Mosaico**" aukera hautatu ondoren, segitu animazioaren urratsei (ikus aurreko paragrafoa).

Argazki-segidak egiteko, luze sakatu behar da ok tekla edo alboko goiko tekla.

### **Markoa**

৯-

Hautatu zerrendako marko bat eta sakatu ok tekla. Markoa hartu beharreko irudiaren gainean jartzen da. Emaitza atsegin baduzu, sakatu 0k tekla argazkia ateratzeko. Aukera hau "**Modificar**" funtzioan ere badago (ikus 87. orria).

## **Kalitatea**

Hautatu "**Calidad**" aukeren zerrendan edo sakatu 1 m , Zabc, Baef teklak, zuzenean hauetara sartzeko:

high : kalitate altua: kalitate bikaina, PC batera bidaltzeko,

: kalitate estandarra: tamainaren eta kalitatearen arteko oreka,

: kalitate merkea: memoriarentzat onena.

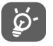

**KONTUZ**: zenbat eta kalitate hobea, orduan eta memoria gehiago hartzen du irudiak. Adibidez, 1 MB-eko memoria librea baduzu, irudi-kopuru hau izan dezakezu:

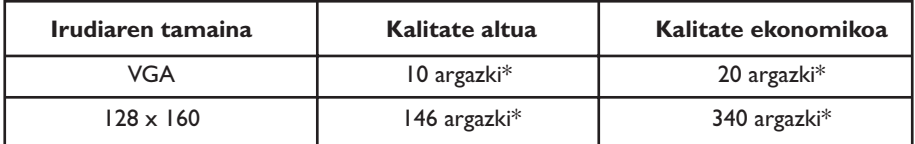

#### **Tenporizadorea**

 tekla sakatu eta 10 segundora egiten da argazkia. Argazkia atera baino lehentxeago soinua egiten du (telefonoa Soinua moduan badago).

#### **Zuri-balantzea**

"**Opciones**" funtzio-tekla sakatzen baduzu, 5 doikuntza hauta ditzakezu gehienez:

Auto: automatikoki doitzen da (ez da ikonorik azalduko pantailan),

- $\ddot{\bullet}$  Eguzkitsu,
- Lainotuta,
- Gauez,
- ·凡 Barnealdean/argi artifiziala.

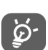

Argi gutxi dagoenean, hautatu "**Noche**" irudiaren kalitatea hobetzeko.

\* Kalkulu hauek ez dira erabat zehatzak.

#### **Kolorea**

Kolore-efektuak hauta ditzakezu: Irudia hartzeko pantailatik zuzenean sar zaitezke aukera honetara m<sub>tuv</sub> tekla sakatuta.

#### **Zuzeneko sarbidea bildumara**

"**Álbum imágenes**" aukerarekin, zuzenean sar zaitezke "**Álbum multimedia/Mis Imágenes**" menura.

#### **Fitxategien karpeta**

Lehenespenez beste karpeta bat hauta dezakezu atera dituzun argazkiak gordetzeko.

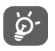

Zeure karpetak sor ditzakezu "**Álbum multimedia/Mis Imágenes**" aukerarekin: "**Crear Carpeta**" (ikus 78. orrialdea).

#### **Argazkiak ateratzeko pantailan dauden beste aukeren lasterbideak**

**Esposizioa**: doitu argazkiaren kontrastea, nabigazio-teklarekin: ezkerrera = esposizio txikiegia; eskuinera = esposizio handiegia.

**Zooma**: aktibatu zooma, gora/behera nabigazio-teklarekin: gora = zooma handitu; behera = zooma txikitu. (ez dago erabiltzerik VGA tamainarekin edo panoramiko gisa).

## **14.5 Irudia hartu ondoren dauden aukerak**

Irudi edo animazio bat hartu ondoren, aukera hauetara sar zaitezke:

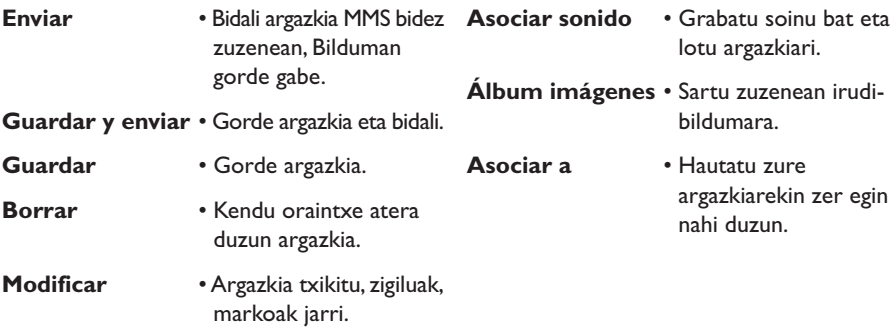

## **14.6 Irudiak aldatzea**

Aukera honekin, irudien tamaina txikitu, eta zigiluak edo markoak gehi ditzakezu. Irudiak hartu eta aldatzeko bi modu daude:

- "**Álbum Multimedia**" menutik: Hautatu irudi bat, "**Opciones**" eta "**Modificar**".
- "**Cámara**" menutik (1):

Irudia hartu eta gero, hautatu "**Opciones**" funtzio-tekla eta "**Modificar**".

<sup>(1)</sup> Kamera honetako multimedia edukiak (melodiak, irudiak, marrazkiak, etab.) era pribatuan soilik erabili behar dira. Ezin dira inolaz ere merkaturatu. Legez kanpoko erabilera guztiak gaitzesgarriak dira eta prozesu judizialak eragin diezazkioke egileari.

## **14.7 Argazkiak egiteko funtziorako edo bildumarako zuzeneko sarbidea MMSak prestatzeko pantailatik**

Argazkiak egiteko funtziora edo multimedia bildumara (argazkiak/irudiak/bideoak/soinuak) zuzenean sar zaitezke MMS bat idazten duzun bitartean, "**Añadir imagen**" aukerari esker (ikus 43. orrialdea).

Bi modu daude argazkiak MMSetan sartzeko:

• MMSari irudien bildumako argazki bat gehitzea:

"Mensajes" menuan, hautatu "Crear mensaje", "Multimedia/MMS", sakatu ok tekla eta "**Opciones**" funtzio-tekla, hautatu "**Añadir imagen**", "**Álbum de imágenes**" eta aukeratu argazki bat.

• Argazki berri bat ateratzea: Hautatu "Cámara", sakatu ok tekla eta aukeratu "Álbum de imágenes".

# **15 Jokoak & Aplikazioak......**

Zure Alcatel telefonoak aplikazioak eta java jokoak™ har ditzake(1). Beste joko eta aplikazio batzuk deskarga ditzakezu beste zerbitzu-hornitzaile batzuetatik<sup>(2)</sup>.

"**Juegos y Apli.**" menuarekin, telefonoan instalatutako Java™ jokoak kudea ditzakezu. Hiru direktorio eta konfigurazio-karpeta bat ditu:

- **General**: direktorio honetan daude aplikazio eta joko guztiak,
- **Juegos**: jokoak daude barruan,
- **Aplicaciones**: beste aplikazioak ditu barruan,
- **Ajustes**: tonu-, argi- eta sare-parametroak konfiguratzeko.

## **15.1 Aplikazio bat martxan jartzea**

Hautatu aplikazioa. Sakatu "**Lanzar**" funtzio-tekla edo tekla, eta, gero, hautatu "**Lanzar**".

(1)Operadorearen eta herrialdearen arabera.

(2) WAP zerbitzuetarako sarbidea behar du (ikus 71. orrialdea).

## **15.2 Erabilgarri dauden aukerak**

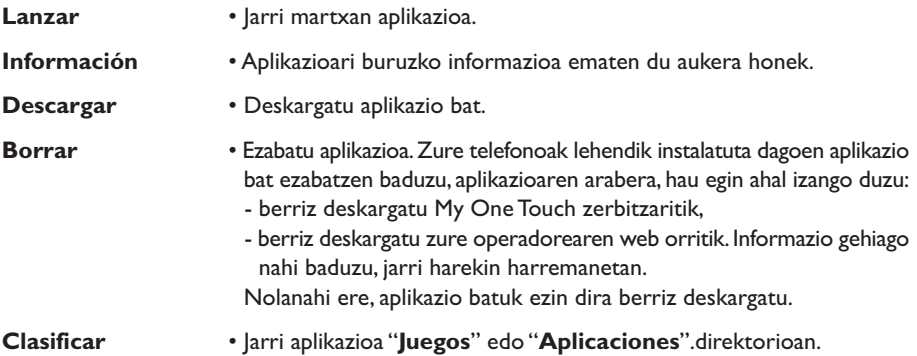

## **15.3 Aplikazio bat deskargatzea**

Bi modutara deskarga ditzakezu Java™ aplikazio berriak:

- "**Juegos y apli.**" menutik, hautatu "**Descargar**" funtzio-tekla. Ondoren, gogoko WAP guneen zerrenda bistaratuko da pantailan. Aukeratu sartu nahi duzun WAP orrira konektatzeko gogoko gune egokia.

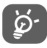

Java™ aplikazioak deskargatzeko, WAP (1) profilak aktibatuta egon behar du (ikus 71. orrialdea).

(1) WAP zerbitzuei buruz informazio gehiago nahi baduzu (prezioak eta tarifak adibidez), jarri harremanetan zure sare-operadorearekin eta/edo WAP zerbitzuen hornitzailearekin.

- Edo, hasierako pantailatik, hautatu "**WAP**" menua eta, gero, "**Marcadores**" aukera, eta hautatu "**My One Touch**" (1).

Deskargatutako aplikazio Juegos karpetan edo Aplicaciones karpetan gorde daiteke.

## **15.4 Java™ Push**

Zerbitzu-hornitzaile edo operadore batzuek aplikazio berrietarako sarbidea eskaintzen dute Java™ Push mezuen bidez.

## **15.5 Doikuntzak**

#### - **Sin sonido/** Aktibatu/desaktibatu soinua aplikazio guztietarako. **Con sonido**

- **Iluminación** Aktibatu/desaktibatu argia.
- **Red** Joko eta aplikazioetarako erabilgarri dauden sare-profilen zerrenda. Uneko WAP profila eta joko eta aplikazioetarako profil espezifikoak daude zerrenda horretan. Profil bat hautatzeko, joan zerrendara, sakatu ok eta hautatu "Confirmar". Joko eta aplikazioetarako profil espezifiko bat aldatzeko, joan zerrendara, sakatu oketa hautatu "**Modificar**". Profil bat sortzeko, joan zerrendara, sakatu <sub>Ok</sub> eta hautatu "**Crear**". Erabilgarri dauden aukerak ikusteko, ikus 71. orrialdea.
- **Memoria** Bistaratu erabilgarri dagoen memoria. Aplikazioek memoria partekatua erabiltzen dute (ikus 66. orrialdea).

#### **Aplikazio bat aktibatuta dagoen bitartean**

- Labur sakatu  $\subset$  etenaldia egiteko
- Luze sakatu  $\subset$  aplikaziotik ateratzeko

Sarera sartzeko baimena: aplikazio batzuek sarerako sarbidea edo mezu laburrak bidaltzea eskatzen dute. Kasu horretan, hautatu eskatutako baimen-profila nabigazio-teklarekin ( $\triangle$ ), sakatu **ok** eta, ondoren, sakatu "**Confirmar**" ekintza guztiak baliozkotzeko.

(1) Operadorearen arabera.

### **Erantzukizunik eza**

Aplikazioak deskargatzeak edo erabiltzeak ez du kaltetuko ez aldatuko telefono mugikorrean duzun softwarerik (Java™ bateragarriak izateko diseinatuak).

Alcatel-ek ez du ardurarik eta ez du bermerik eskaintzen aplikazioen geroko erabilerari buruz edo gailua erostean instalatuta ez zeuden aplikazioei buruz.

Eroslea da gailuaren edo aplikazioen/softwarearen galera edo kalteen eta, oro har, aipatutako aplikazioen/softwarearen erabilerak eragindako kalte eta ondorioen erantzulea. Aipatutako aplikazioak/softwarea edo funtzioren baten geroagoko konfigurazioa galtzen badira arrazoi teknikoengatik, gailua aldatzeagatik/konpontzeagatik, telefono mugikorraren jabeak eragiketa errepikatu behar du eta deskarga edo konfigurazioa berriz egin. Alcatel-ek ez du eskaintzen bermerik eta ez du erantzukizunik eragiketa gasturik sortu gabe errepikatu ezin bada edo burutu ezin bada.

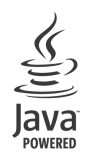

Java™ eta Java™-n oinarritutako marka komertzial eta logotipo guztiak Sun Microsystems, Inc.-en marka komertzialak edo erregistratuak dira, eta AEBetan eta beste herrialde batzuetan dituzte egoitzak.

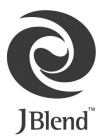

Powered by JBlend™ - Copyright 1997-2003 - Aplix Corporation. Eskubide guztiak erreserbatuta. JBlend™ eta JBlend™-n oinarritutako marka komertzial eta logotipo guztiak Aplix Corporation-en marka komertzialak edo erregistratuak dira; Japonian eta beste herrialde batzuetan daude.

## **16 Atera ahalik eta etekin handiena zure mugikorrari**

## **16.1 Alcatel-en "My One Touch" zerbitzuak**

"**Alcatel**" gunean zure telefono mugikorrari ahalik eta etekin handiena ateratzeko zerbitzuak aurkituko dituzu.

Sartu "**www.alcatel.com**" orrian edo hautatu "**My One Touch**" (1) zure mugikorrean. Menu nagusian "**Servicios**" edo "**Personalización/Sonidos**" edo "**Álbum multimedia//Mis Imágenes/Descargar**" aukeratuta aurkituko duzu.

## **16.2 Alcatel-en PCrako programen paketea**

Telefonoaren modeloaren arabera, PCrako programa-pakete bat izan dezake. Bestela, doan deskarga dezakezu "**Alcatel**" web orritik. Programa-paketean hauek sartzen dira:

- multimedia azterketa:
	- pertsonalizatu telefono mugikorra soinu, doinu, irudi, animazio eta bideoekin.
	- bidali zure PCra mugikorrarekin ateratako argazkiak eta grabatutako bideoak.
- One Touch Sync:
	- sinkronizatu telefono mugikorra hauekin: MS Outlook 98 / 2000 / 2002 / 2003, Outlook Express 5.0 / 6.0, Lotus Notes 4.6 / 5.0 / 6.0 / 6.5, Lotus Organiser 5.0 / 6.0
- Data Connection Wizard:
	- erabili telefonoa PCa Internetera konektatzeko.

#### **Sistema eragile bateragarriak**

- Windows 2000, Service Pack 4 (SP4) edo berriagoarekin
- Windows XP, Service Pack I (SPI) edo berriagoarekin

## **17 Karaktereen eta sinboloen taula...................**

Modu arruntean hitz bat sartzeko, sakatu letra horri dagokion tekla behin eta berriz pantailan agertu arte.

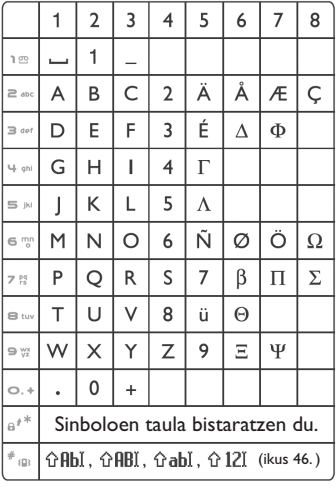

Sinboloen taula bistaratzeko, sakatu  $e^{i\theta}$ tekla Kurtsorea erdian agertuko da; erabili nabigazio-tekla taulan barrena ibiltzeko.

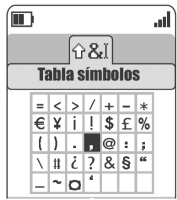

## **18 Bermea.**

Zorionak eman nahi dizkizugu telefono hau hautatzeagatik, eta egindako aukerarekin gustura egotea espero dugu.

Zure aldeko legezko bermeaz gain, telefono honek eta bere osagarriek urtebeteko (1) bermea dute edozein fabrikazio-akats izanez gero –fakturan agertzen den erosketa-egunetik hasita–, baterien akatsengatik izan ezik. Kasu horretan, bermea (6) hilabetekoa da. Dena den, zure herrialdean indarrean dagoen bermea urtebete (1) baino gehiagokoa bada, fabrikatzailearen berme honek ez du eraginik izango.

Berme honen arabera, izandako akats guztien berri eman behar diozu saltzaileari (edo Alcatel-en mantentzelanetarako zentro teknikoari; horien zerrenda web gunean dator: www.alcatel.es) atzerapenik gabe, eta bermearen ziurtagiria behar bezala beteta eta/edo erosketaren faktura erakutsi behar diozu. Hor datu hauek argi eta garbi adieraziko dira: izena, modeloa, IMEI zenbakia, data eta saltzailea.

Alcatel-ek eskubide osoa du bere irizpidearen arabera erabakitzeko materiala ordeztu edo konpondu egingo duen, kasuaren arabera, material osoa eta zati akastuna. Berme honek piezen gastuak eta eskulan-gastuak soilik estaliko ditu. Konponketa eta ordeztea berreskuratutako unitateekin egin ahal izango da, unitate horien funtzionamendua produktu berri batena bezalakoa bada, betiere.

Berme honen arabera egindako konponketek ez dute ez luzatzen ez eteten berme horren iraupena, inola ere.

Berme hau ez da aplikatuko arrazoi hauengatik sortutako akats edo kalteengatik:

- 1) erabiltzeko edo instalatzeko argibideak ez betetzea,
- 2) erabiltzailearen eremu geografikoan indarrean dauden arau teknikoak eta segurtasun-arauak ez betetzea,
- 3) energia-iturriak eta instalazio elektriko orokorra behar bezala ez zaintzea
- 4) mugikorra dagoen ibilgailuak istripua izan badu eta lapurreta egin badute, baita bandalismoa, kolpeak, erorketak, erabilera txarra, tximistak, suteak, hezetasuna, korrosioa, likidoak sartzea edo babesik ez izatea ere,
- 5) Alcatel-ek emandakoak ez diren edo gomendatzen ez dituen ekipoetan sartzea materiala, baldin eta idatziz adostuta ez badago,
- 6) aldaketak egitea, produktua irekitzea edo Alcaltel-ek baimendutakoak ez diren pertsonek edo baimendu gabeko mantentze-lanen zentroek egindako konponketak
- 7) materiala fabrikatutako helbururako ez beste helburu baterako erabiltzea,
- 8) ohiko higadura,
- 9) kanpoko elementuek eragindako funtzionamendu okerra (adibidez: beste ekipo batzuk eragindako perturbazioak, korronte elektrikoaren tentsioaren eta/edo telefono-lineen aldaketak).
- 10)materialean egindako aldaketak edo egokitzapenak, nahiz eta derrigorrezkoak izan, araudia aldatu delako, edota sarearen parametroak aldatzearen ondorioz produktuaren softwarea eguneratzea,

11)hedapen txarrarengatik sortutako konexio-akatsak edo irrati-erreleen estaldura faltagatik sortutakoak. Berme honetatik kanpo geratzen dira kendu edo aldatu diren markak eta serie-zenbakiak dituzten telefonoak edo osagarriak, baita etiketa askatuta edo hondatuta duten telefonoak ere.

Arestian zehaztutako xedapenek soilik osatzen dute fabrikatzailearen aurka aurkezteko errekurtso bakarra telefono edo osagarriek akatsen bat dutenean; berme honek beste berme esplizitu edo inplizitu oro baztertzen ditu, erabiltzailearen herrialdean indarrean dagoen legezko bermea izan ezik.

Ekipo honen bermea izateko, ezinbestekoa da dokumentu hau behar bezala beteta aurkeztea.

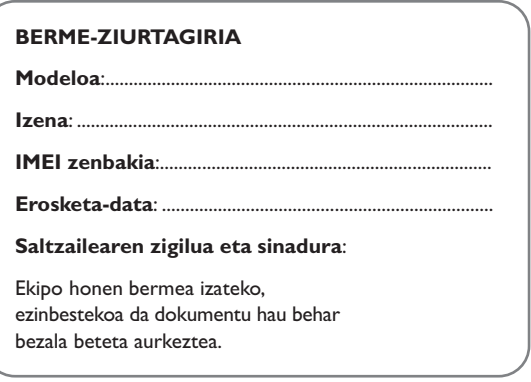

Baldin eta frogatzen bada egindako aldaketak egokiak ez direla, eta 3 hilabeteren barruan akatsak berriro nabarmenak badira, ekipo akastunaren ordez ezaugarri berdinak dituen ekipo berri bat eman diezazuten eska dezakezu edo, bestela, dirua itzul diezazuten.

# **19 Osagarriak (1).........................**

Alcatel-en GSM telefono mugikorren azken belaunaldiak "esku libreko funtzioa" du barnean, telefonoa distantzia jakin batetik erabili ahal izateko, adibidez, mahai baten gainean dagoenean. Elkarrizketak isilpekoak izatea nahi baduzu, entzungailu bat erabil dezakezu: esku libreko ekipo eramangarria.

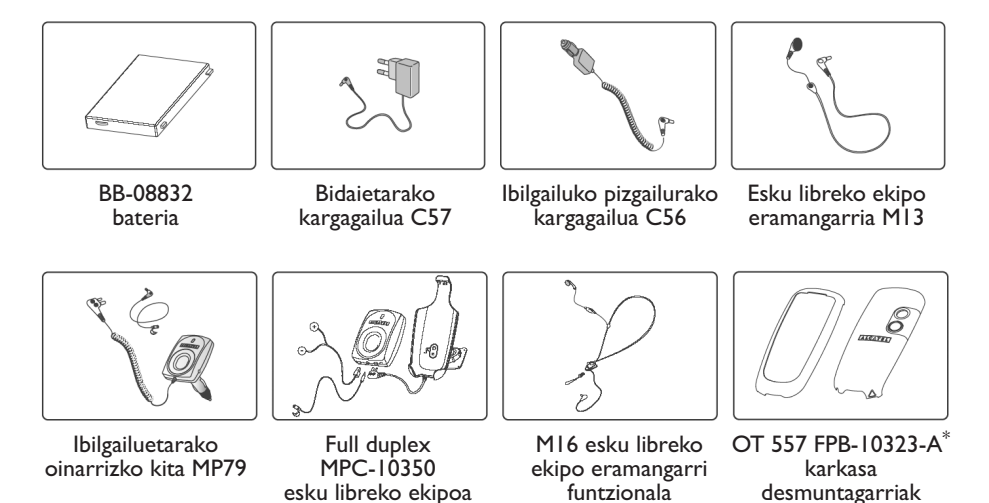

Zure telefonoarekin bateragarriak diren Alcatel-en bateriak, kargagailuak eta osagarriak  $\overleftrightarrow{\mathcal{D}}$ bakarrik erabili behar dituzu.

(1) Izakinen arabera.

# **20 Arazoak eta irtenbideak.**

Laguntza teknikoko zerbitzuarekin harremanetan jarri aurretik, puntu hauek egiaztatzea gomendatzen dizugu:

#### **Telefono mugikorra ez da pizten**

- Sakatu v tekla pantaila piztu arte
- Egiaztatu bateriaren karga
- Egiaztatu bateriaren kontaktuak, atera eta sartu berriz bateria, eta piztu berriz telefonoa

#### **Telefonoa desaktibatuta geratu da duela zenbait minutu**

- $\bullet$  Sakatu  $\bullet$  tekla.
- Kendu bateria, eta gero, sartu berriz eta piztu telefonoa

#### **Pantaila ez da argi ikusten**

- Garbitu pantaila
- Erabili telefono mugikorra gomendatutako erabilera-kondizioetan

#### **Mugikorra bakarrik itzaltzen da**

- Egiaztatu telefonoa erabiltzen ez duzunean teklatua blokeatuta dagoela
- Egiaztatu bateriaren karga

#### **Mugikorrak autonomia oso laburra du**

- Egiaztatu telefonoari erabat kargatzen utzi diozula (3 ordu gutxienez)
- Karga partzial baten ondoren, baliteke karga-maila behar bezala ez adieraztea. Kargagailua deskonektatu eta gero, itxaron 20 minutu marga-maila zehatza jakiteko.

#### **Mugikorra ez da behar bezala kargatzen**

- Egiaztatu bateria ez dagoela erabat deskargatuta, kargaren irudiak hainbat minutu behar ditu eta gero txistu fin bat egin dezake
- Egiaztatu kondizio normaletan kargatzen dela (0°C +40°C bitartean)
- Egiaztatu nola sartzen den bateria: bateria kargagailua konektatu baino lehen sartu behar da
- Egiaztatu Alcatel-en kargagailua eta bateria erabiltzen ari zarela
- Atzerrian, egiaztatu korronte-hartuneen bateragarritasuna

#### **Telefono mugikorra ez dago sare batera konektatuta**

- Begiratu telefono mugikorrak beste sareren bat aurkitzen duen beste toki batean
- Egiaztatu sarearen estaldura operadorearekin
- Egiaztatu SIM txartelaren baliozkotasuna operadorearekin
- Saiatu eskuz hautatzen sare erabilgarria(k) (ikus 59. orria)
- Saiatu berriz, gero, sareak gainkarga baldin badu

#### **SIM txartelaren errorea**

- Egiaztatu SIM txartela behar bezala sartuta dagoela (ikus 14. orrialdea).
- Galdetu operadoreari zure SIM txartela bateragarria den 3V-rekin, lehengo 5V-eko SIM txartelak ezin baitaitezke erabili.
- Ikusi SIM txartelaren txipa hondatuta edo marratuta dagoen

#### **Ezin da deirik egin**

- Egiaztatu markatu nahi duzun zenbakia markatu duzula eta sakatu <br />
tekla.
- Nazioarteko deientzat, egiaztatu herrialdeko/eremuko kodeak
- Egiaztatu telefonoa sare batera konektatuta dagoela, eta sareak gainkargarik ez duela edo erabilgarri dagoela
- Egiaztatu abonua operadorearekin (kreditua, SIM txartelaren baliozkotasuna eta abar)
- Egiaztatu ez duzula irteerako deirik debekatu (ikus 28. orria)

#### **Ezin da deirik jaso**

- Egiaztatu telefonoa piztuta eta sare batera konektatuta dagoela (eta sareak gainkargarik ez duela edo erabilgarri dagoela)
- Egiaztatu abonua operadorearekin (kreditua, SIM txartelaren baliozkotasuna eta abar)
- Egiaztatu ez duzula irteerako deirik desbideratu (ikus 27. orria)
- Egiaztatu ez dituzula dei jakin batzuk debekatu

#### **Solaskidearen izena ez da azaltzen deia jasotzean**

- Egiaztatu operadoreak zerbitzu hori eskaintzen dizula
- Solaskideak ez du bere zenbakia transmititzen

#### **Deien audio-kalitatea ez da onena**

- $\bullet$  Deia egitean, bolumena  $\spadesuit$  teklaren bidez doi dezakezu.
- Kontrolatu sareko seinalearen ikonoa

#### **Ezin ditut eskuliburuan azaltzen diren funtzioak erabili**

- Egiaztatu badagokizula zerbitzu hori operadoreari ordaintzen diozunaren arabera
- Egiaztatu funtzio horrek ez duela Alcatel-en osagarriren bat behar

#### **Ezin dut direktorioko zenbakirik markatu**

- Egiaztatu erregistroaren zenbakia ongi gorde duzula
- Egiaztatu, atzerrira deitzen baduzu, herrialdearen aurrezenbakia hautatu duzula

#### **Ezin dut erregistrorik sortu direktorioan**

- Egiaztatu SIM txartelaren direktorioa ez dagoela beteta, kendu fitxak edo gorde fitxak telefonoaren direktorioetan (profesionala, pertsonala).
- Egiaztatu "**Llamadas entrantes**" menuko "**Prohibidas**" aukeran "**Excepto directorio**" funtzioa ez dagoela aktibatuta

#### **Solaskideek ezin dute mezurik utzi nire ahots-postontzian**

• Galdetu operadoreari zerbitzu hau baduzun edo ez.

#### **Ezin naiz ahots-postontzira sartu**

- Egiaztatu zure operadorearen ahots-postontziaren zenbakia "**Mis Números**" atalean gordeta dagoela
- Saiatu berriz gero, sarea okupatuta badago

#### **Ezin dut MMS eta Voz MMS mezurik ez bidali ez jaso**

- Egiaztatu telefonoak memorian leku librea duela; beteta egon daiteke (ikus 66. orria)
- Egiaztatu operadorearekin zerbitzu hau erabil dezakezula, eta egiaztatu MMS parametroak (ikus 48. orrialdea)
- Egiaztatu operadorearekin SMS zentroaren edo MMS profilen kopurua
- Saiatu berriz gero, SMS zentroa beteta egon liteke

#### **ikonoa agertzen da hasierako pantailan**

• Mezu gehiegi gorde dituzu SIM txartelaren memorian: kendu zenbait edo gorde itzazu telefonoaren memorian

#### **<<—>> ikonoa agertzen da**

• Sarearen estaldura-eremutik kanpo zaude

#### **Okerreko 3 PIN kode sartu ditut**

• Jarri harremanetan operadorearekin desblokeatzeko PUK kodea lortzeko

#### **Telefonoari ezin diot ordenagailua konektatu**

- Lehenik, instalatu Alcatel-en PCrako programen paketea
- Hautatu "Konexioaren instalazioa" konexioa instalatzeko
- Infragorrien funtzioa erabiltzen baduzu, egiaztatu aktibatuta dagoela (ikus 67. orria)
- Infragorrien funtzioa maiz erabiltzen baduzu, teklatutik zuzeneko sarbidea programa dezazun aholkatzen dizugu (ikus 55. orrialdea).
- Egiaztatu ordenagailuak Alcatel-en PCrako programen paketea instalatzeko behar diren zehaztapen guztiak betetzen dituela

© ALCATEL BUSINESS SYSTEMS 2004.

Debekatuta dago kopiatzea. Alcatel-ek bere ekipoen ezaugarriak aurrez jakinarazi gabe aldatzeko eskubidea du.

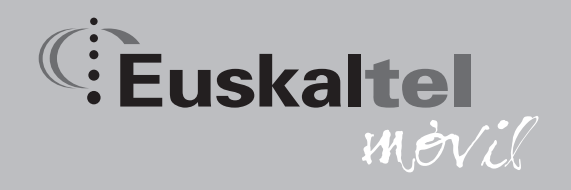

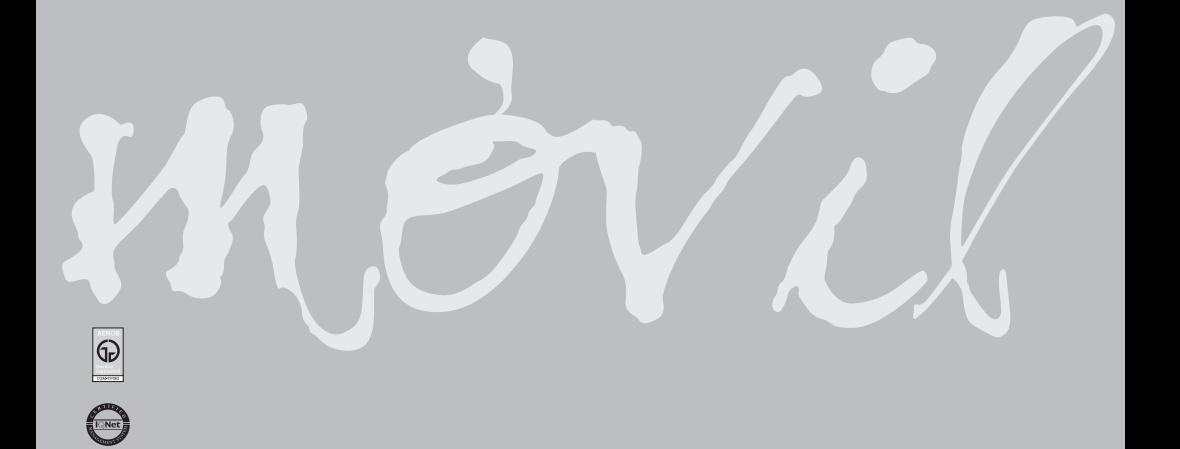